# UE PE Web

# Adrien Luxey-Bitri $^{\text{h},\mathcal{A}}$  and Boris Baldassari $^{\mathcal{A},\hat{\theta}}$

<sup>X</sup>Université de Lille  $\mathcal{F}_{\text{Association Deuxfleurs}}$ <sup>§</sup>Eclipse Foundation Europe

### Version : 8 mars 2024

# Table des matières

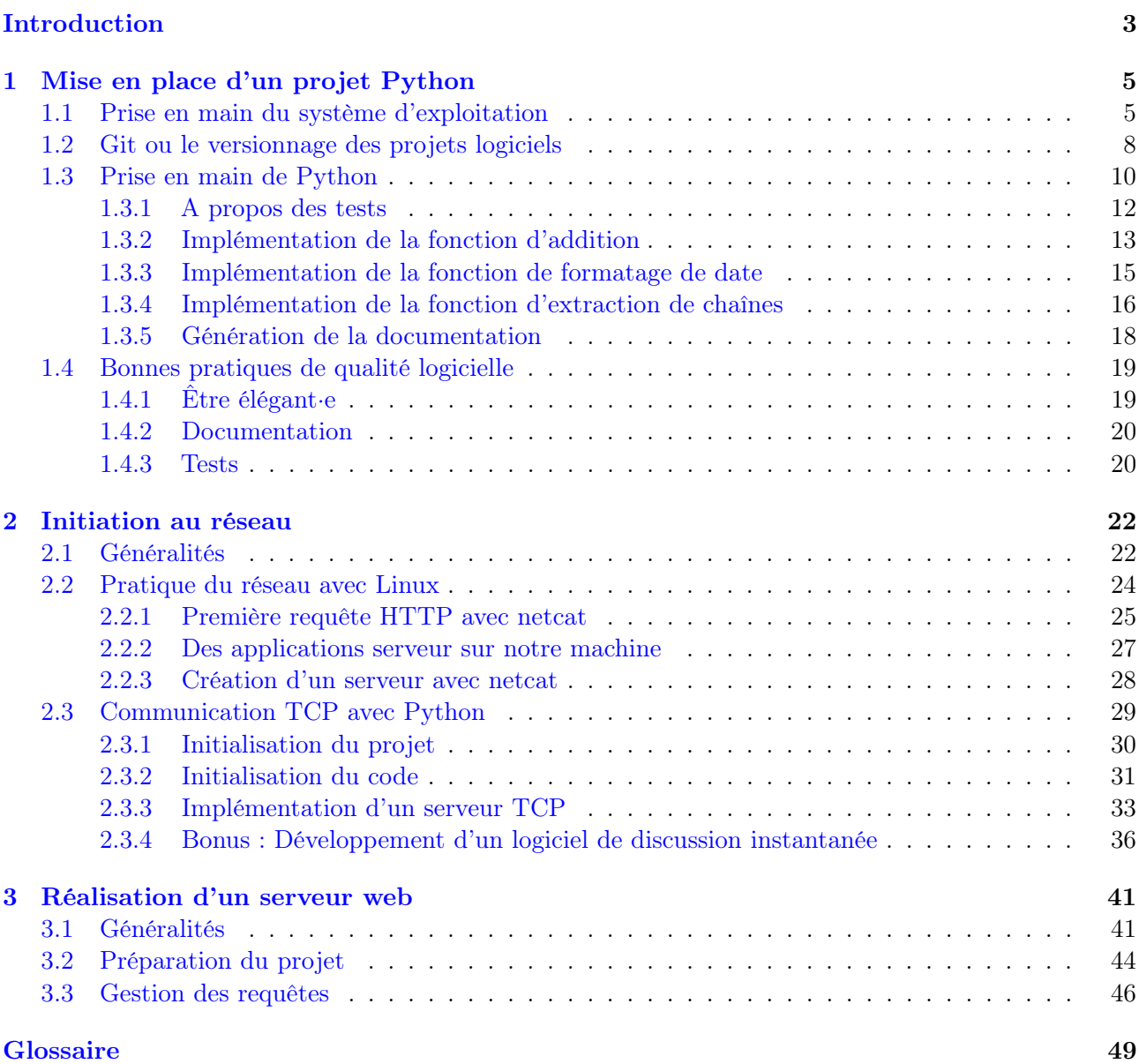

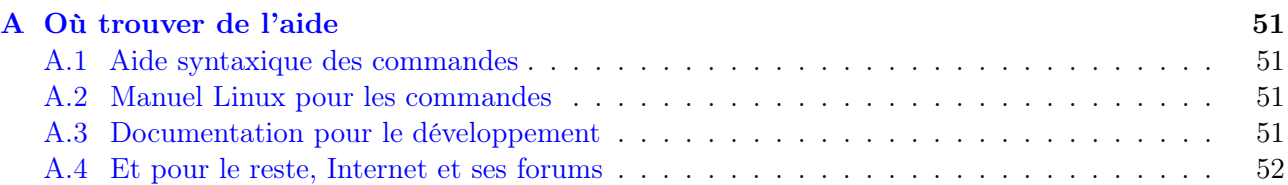

## <span id="page-2-1"></span><span id="page-2-0"></span>Introduction

Ce module-projet enseigne la conception d'un serveur web en Python, en demandant un minimum de connaissances préalables. Par ce projet, l'objectif pédagogique est de faire une première expérience de plusieurs domaines de l'informatique, notamment le génie logiciel, les systèmes d'exploitation et le réseau.

Un serveur web est un logiciel fondamental d'Internet dont le rôle est de transmettre des données avec le protocole [HyperText Transfer Protocol \(HTTP\),](#page-48-1) typiquement des pages [HyperText Markup](#page-48-2) [Language \(HTML\),](#page-48-2) feuilles de style [Cascading Style Sheets \(CSS\),](#page-48-3) scripts JavaScript, et des média.

Le serveur web écoute le réseau, attend des requêtes de clients, et y répond avec les informations demandées ou un code d'erreur approprié.

### Objectifs pédagogiques

- Acquérir les principes du développement logiciel, ses outils et méthodes.
	- Utiliser le paquetage de logiciels en Python.
	- Utiliser le versionnage de code source.
	- Identifier les bonnes pratiques du développement logiciel : conventions de codage & de nommage, documentation, tests, intégration continue.
- Manipuler le système d'exploitation Linux.
- Acquérir les concepts fondamentaux du réseau, en particulier les protocoles TCP et HTTP.
- Découvrir le déploiement de logiciels en réseau sur un site distant.
- Travailler en petit groupe : communiquer efficacement, répartir et prioriser le travail.
- Gérer son apprentissage en autonomie : identifier les difficultés/lacunes, trouver des ressources et solutions (voir appendice [A\)](#page-50-0).

### Méthode de travail

- Groupes de travail de 1 à 2 personnes.
- 2h de travail par semaine hors séance.
- Chaque semaine, vous devrez rendre individuellement l'URL du dernier commit du projet en cours.

### Évaluation

Ce module de découverte n'a pas pour objectif d'évaluer vos connaissances et compétences. L'évaluation sera par contre sans pitié face au plagiat et au free-riding (e.g. laisser tout le travail au binôme et se l'approprier). Tout simplement : soyez présent·e, participez, travaillez régulièrement, et vous aurez une bonne note. Nous évaluerons :

- L'assiduité : venir en classe, essayer, progresser.
- La prise d'initiative et l'autonomie : la réponse à votre question est certainement dans la documentation, le manuel ou sur Internet, voir appendice [A.](#page-50-0)
- Plusieurs livrables , évalués individuellement.
- La participation individuelle au développement, qui prendra en compte l'historique des commits et les résultats d'éventuelles interrogations de cours.

#### Méthode de développement

Parce que le module propose de réaliser un projet de développement logiciel, nous apprendrons et appliquerons les méthodes et bonnes pratiques du génie logiciel :

- L'outil de versionnage [git](https://git-scm.com/) sera utilisé tout au long du projet via la [forge](#page-48-4) universitaire [gitlab-etu.](gitlab-etu.univ-lille.fr) [univ-lille.fr](gitlab-etu.univ-lille.fr).
- Notre projet sera empaqueté comme un module Python professionnel, avec l'outil [PDM.](https://pdm-project.org/latest/)
- Chaque fonctionnalité devra être validée par un test unitaire approprié.
- <span id="page-3-0"></span>— Nous utiliserons l'intégration continue ou [Continuous Integration \(CI\),](#page-48-5) pour effectuer les tests et assurer la qualité de notre logiciel à chaque publication du code sur la [forge.](#page-48-4)
- Chaque projet (et chacune de ses fonctions) devra contenir une documentation en anglais de préférence.

### <span id="page-4-3"></span><span id="page-4-0"></span>1 Mise en place d'un projet Python

### <span id="page-4-1"></span>1.1 Prise en main du système d'exploitation

On ne peut vaincre sa destinée.

Jean Racine

L'intégralité du module sera réalisé sur le système d'exploitation [\(Operating System \(OS\)\)](#page-48-6) Linux. Un [OS](#page-48-6) est l'interface entre les composants physiques d'un ordinateur et les applications qui fonctionnent dessus (comme représenté en figure [1\)](#page-4-2). Il a de nombreux rôles : le partage équitable des ressources (stockage, mémoire, processeur, réseau...) entre applications, la transmission des événements du matériel aux applications (clic de la souris, réception d'un message sur le réseau...), l'orchestration du démarrage et de l'extinction...

Système de fichiers La plupart des systèmes d'exploitation organisent tout le contenu des périphériques de stockage (disques ou SSD) grâce à un système de fichiers, constitué de dossiers (ou répertoires) et fichiers.

Chaque dossier ou fichier y est rangé dans une hiérarchie de sousdossiers, qui remonte jusqu'à la racine : le dossier ultime contenant tous les autres fichiers et dossiers. Sur Windows, chaque disque a droit à sa racine :  $\boxed{C:}$ ,  $\boxed{D:}$ ... Sur Linux, il existe une racine unique :  $\boxed{ }$ (slash), chaque fichier ou dossier du système en est un descendant.

Chaque dossier ou fichier dispose d'une adresse unique (aussi appelée chemin), constituée (de droite à gauche) du nom du fichier ou dossier en question, et de la liste de tous ses dossiers parents jusqu'à la racine. On sépare les dossiers de l'adresse par un anti-slash \ sur Windows, et par un slash / sur Linux.

Ainsi, sur Linux, l'adresse /home/adrien/Images/chat.jpg fait référence à un fichier chat.jpg , rangé dans le dossier Images , appartenant lui-même à adrien (le dossier personnel de l'utilisateur Adrien), qui appartient au répertoire home , dans la racine / .

Terminal Aussi appelé invite de commande, le terminal permet d'interagir avec l['OS](#page-48-6) et les applications via une interface textuelle en exécutant des commandes. Bien qu'il existe sur Windows, le terminal est particulièrement fondamental chez Linux. Il y existait avant les gestionnaires de bureau (qui affichent les applications sous forme de fenêtres cliquables) ; toutes les applications reposent dessus.

Un terminal s'exécute toujours depuis un dossier, appelé dossier courant ou working directory. On démarre toujours dans notre répertoire personnel ou home, représenté par un Tilde ~, et qui se trouve généralement à l'adresse /home/monNom . Pour afficher le dossier courant, on utilise la commande pwd (pour Print Working Dir ).

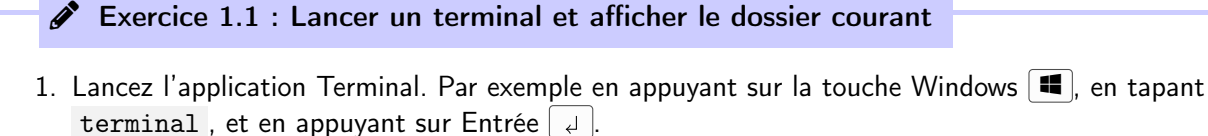

2. Tapez pwd suivi de Entrée  $\downarrow$ . La ligne affichée est votre répertoire courant.

Laissez votre terminal affiché entre les exercices.

Une autre commande courante est  $\text{ls}$  (pour LiSt). Elle affiche le contenu du dossier courant.

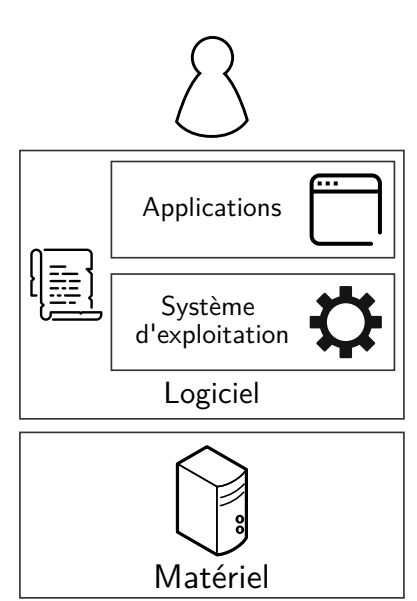

<span id="page-4-2"></span>Figure 1 – Architecture d'un système d'exploitation

 $\mathscr F$  Exercice 1.2 : Afficher le contenu du répertoire courant

1. Tapez 1s suivi de Entrée  $\Box$  Le contenu de votre répertoire personnel s'affiche.

Chemins relatifs et absolus On peut exécuter ls CHEMIN pour afficher le contenu du répertoire chemin (on dit qu'on passe CHEMIN en paramètre à ls ). Mais, quand je suis dans mon répertoire personnel, et que je veux afficher le contenu du sous-dossier Images , je n'ai pas du tout le courage d'écrire : ls /home/adrien/Images (ce qui est le chemin absolu dudit dossier). Les informaticien·nes sont fainéant es comme moi, iels ont donc inventé les chemins *relatifs* : si je suis dans /home/adrien, je n'ai qu'à taper ls Images pour arriver à mes fins (notez bien l'absence de slash / devant Images ). Car Images est le chemin relatif de /home/adrien/Images par rapport à /home/adrien .

On va utiliser la commande cd (Change Directory) qui sert à changer de répertoire courant, pour expérimenter les chemins relatifs.

#### $\triangle$  Exercice 1.3 : Se déplacer avec le terminal

- 1. Rendez-vous dans un sous-dossier de votre répertoire personnel en tapant cd CHEMIN où CHEMIN est le nom du dossier choisi (par exemple Documents ).
- 2. Tapez pwd pour vérifier votre répertoire courant.

On utilise un point . pour représenter le répertoire courant. ls . est donc équivalent à ls tout seul. deux points à la suite .. pour représenter le dossier parent. On enchaîne les groupes de deux points séparés par des slash / pour remonter plus haut dans la hiérarchie. Par exemple, ../.. représente le dossier parent du dossier parent. Enfin, le caractère étoile \* , appelé wildcard, signifie « tout le contenu d'un dossier ». ../\* fait donc référence à tous les fichiers et dossiers du répertoire parent.

Exercice 1.4 : Utilisation de ...

- 1. Tapez pwd pour connaître votre dossier actuel.
- 2. Utilisez cd CHEMIN pour aller dans le dossier /home en utilisant judicieusement .. dans CHEMIN .
- 3. Tapez pwd pour vérifier que vous êtes bien dans /home .
- 4. Utilisez cd CHEMIN avec le bon CHEMIN pour retourner dans votre dossier personnel.

 $\hat{D}$  En bref : Les chemins relatifs et absolus

— Un chemin absolu commence par un slash / , un chemin relatif, non.

- On utilise . pour symboliser le répertoire courant, et .. pour symboliser le répertoire parent.
- Le caractère étoile  $*$  appelé *widlcard* signifie « tout le contenu du répertoire ».

L'auto-complétion est une preuve supplémentaire de la paresse des informaticien·nes : on peut très souvent compléter une commande ou un paramètre en appuyant sur Tab  $\overline{\Leftrightarrow}$  après avoir tapé les quelques premiers caractères. Dans l'exemple précédent, j'aurais pu taper seulement ls Im , appuyer sur Tab  $\leftarrow$ , admirer Images s'écrire tout seul, et appuyer sur Entrée  $\downarrow$ .

Il est recommandé d'user et d'abuser de l'auto-complétion, car c'est notamment elle qui donne à l'interface a priori aride du terminal son efficacité et son charme.

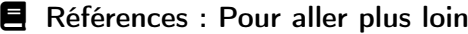

- [Le système de fichiers et le terminal,](https://gitlab-fil.univ-lille.fr/ls1-odi/portail/-/blob/master/1-fs+terminal/README.md) cours en ligne, Univ Lille, 2023.
- [Utilisation d'Unix compléments,](https://gitlab-fil.univ-lille.fr/ls1-odi/portail/-/blob/master/1-fs+terminal/complements.md) cours en ligne, Univ Lille, 2023.
- [Initiez-vous à Linux,](https://openclassrooms.com/fr/courses/7170491-initiez-vous-a-linux) cours en ligne, OpenClassrooms.

Commandes de base Voici une liste des commandes les plus utiles pour ce module. Elles sont suivies de leurs paramètres éventuels, entre crochets [...] s'ils sont facultatifs. Ces paramètres, séparés par des espaces, modifient le comportement de la commande comme indiqué. Tous les chemins décrits peut représenter un chemin relatif ou absolu. On affiche des points de suspensions après un paramètre CHEMIN... pour désigner qu'on peut le renseigner plusieurs fois (séparés par des espaces) : CHEMIN1 CHEMIN2 . Les paramètres commençant par un tiret - qui ne sont pas suivis d'un paramètre sont appelés des *options*, et peuvent être mis à la suite : 1s -1 -a est équivalent à 1s -1a.

- pwd : affiche le répertoire courant.
- ls [-l] [-a] [CHEMIN...] : liste le contenu d'un ou plusieurs répertoires.
	- CHEMIN... : s'il n'est pas fourni, liste le contenu du répertoire courant. S'il est fourni, celui du ou des répertoires désignés par CHEMIN...
		- -l : affiche des informations plus détaillées
	- -a : affiche les fichiers & dossiers cachés (commençant par un . )
- touch FICHIER... : crée un ou plusieurs fichiers vides à l'adresse FICHIER... .
- mkdir [-p] CHEMIN... : crée un ou plusieurs dossiers vides à l'adresse CHEMIN... .  $\overline{\phantom{a}}$  -p : crée des répertoires parents (dossiers intermédiaires) si nécessaire
- cd [CHEMIN] : change le répertoire courant.
	- CHEMIN : s'il n'est pas fourni, nous déplace dans le répertoire personnel ~. S'il est fourni, nous déplace dans le répertoire désigné par CHEMIN .
- cp [-r] SOURCE... DESTINATION : copie le ou les fichiers désignés par SOURCE... dans le répertoire DESTINATION .
	- $-$  -r : copie *récursivement*, ce qui autorise **SOURCE**... à être un dossier
	- SOURCE... : un ou plusieurs chemins relatifs ou absolus à copier
	- DESTINATION : un chemin relatif ou absolu vers un dossier
- mv SOURCE... DESTINATION : déplace le ou les fichiers ou dossiers désignés par SOURCE... dans le répertoire DESTINATION .
- cat FICHIER : affiche le contenu de FICHIER dans le terminal.
- unzip FICHIER [-d DESTINATION] : Extrait une archive ZIP désignée par FICHIER .
	- -d DESTINATION : Si le paramètre n'est pas renseigné, extrait FICHIER dans le répertoire courant. Sinon, extrait dans le répertoire désigné par DESTINATION .
	- man COMMANDE : affiche le manuel utilisateur de COMMANDE .

 $\mathbb{C}$  En bref : Lisez de la doc

Pour maîtriser le terminal, prenez l'habitude de chercher de l'aide (voir appendice [A\)](#page-50-0) :

— Aller sur Internet pour chercher comment réaliser une tâche,

— Lire l'aide des commandes accessibles via le paramètre --help ,

— Lire le manuel des commandes via la commande man COMMANDE .

#### $\triangle$  Exercice 1.5 : Télécharger le zip et le dézipper au bon endroit

- 1. Créez un répertoire ~/dev avec mkdir .
- 2. Téléchargez le fichier [intro\\_python.zip](https://moodle.univ-lille.fr/mod/resource/view.php?id=1580822) sur Moodle. Il devrait être sauvegardé par exemple dans votre dossier ~/Downloads .
- 3. Extrayez l'archive intro\_python.zip dans votre répertoire ~/dev avec la commande unzip .
- 4. Vérifiez qu'un dossier ~/dev/intro\_python a bien été créé avec cd et ls.

#### <span id="page-7-0"></span>1.2 Git ou le versionnage des projets logiciels

[Git](https://git-scm.com/) est un gestionnaire de version omniprésent dans le monde informatique. Nous l'utiliserons tout au long du module, et vous rendrez à la fin de chaque semaine le dernier commit (point de sauvegarde) de votre travail sur [Moodle.](https://moodle.univ-lille.fr)

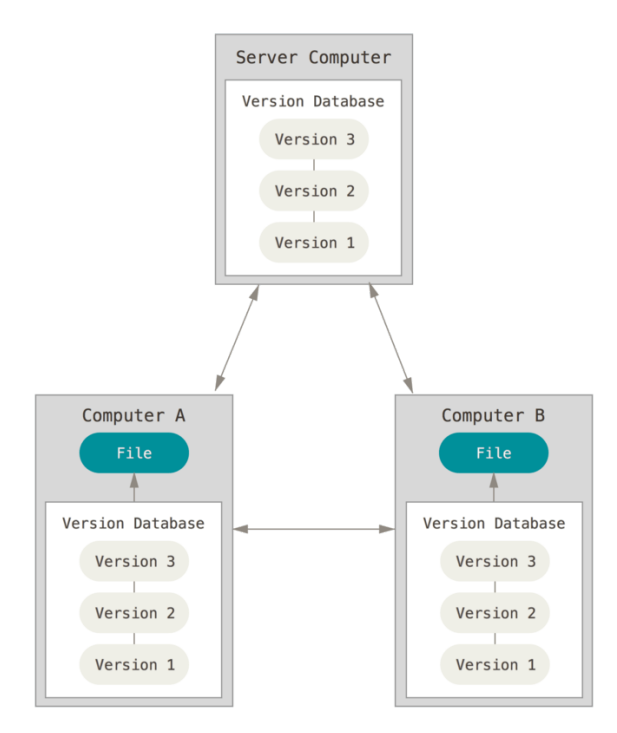

<span id="page-7-1"></span>Figure 2 – Architecture d'un système d'exploitation (CC-NC-SA 3.0 [Git book\)](https://git-scm.com/book/)

Comme montré en figure [2,](#page-7-1) , git permet à plusieurs développeurs de coordonner leur développement, en enregistrant pour chaque fichier ses différentes versions , puis en partageant l'historique des version entre les développeurs (« Computer A & B »), et avec un serveur appelé forge (« Server Computer »).

Le développement d'un logiciel est à l'échelle d'un dossier, qui contient une myriade de fichiers. Ce dossier versionné s'appelle un dépôt. Quand on développe, on enregistre régulièrement son travail sur l'intégralité du projet dans des commits. De temps en temps, on récupère (pull) la dernière version du dépôt, avant d'envoyer (push) nos dernières modifications.

```
# On commence par récupérer la dernière version du code
$ git pull
# On développe, on développe...
# Régulièrement, on vérifie l'état du travail ...
$ git status
# ... et on enregistre nos modifications, en ajoutant un message décrivant notre contribution
$ git commit -am "amélioration de l'interface utilisateur"
# Quand on a fini, on récupère une éventuelle nouvelle version du code, avant d'envoyer notre contribution
$ git pull
$ git push
```
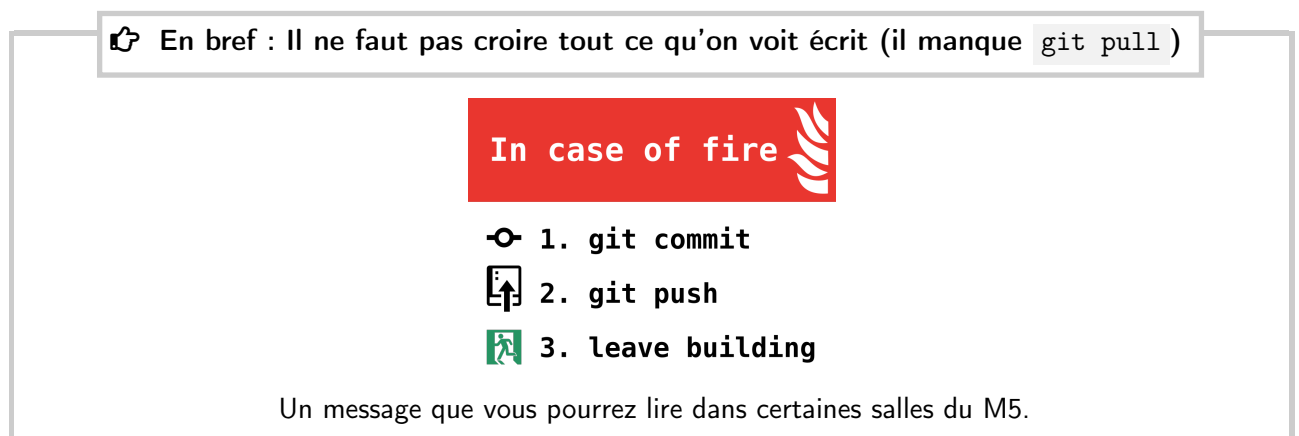

<span id="page-8-0"></span>Dans la pratique, on va créer un  $d\epsilon p\delta t$  git sur nos machines dans notre répertoire de développement, ce qui permettra de versionner tous les fichiers qui en font partie. Puis, nous initialiserons un dépôt vide sur la [forge git de la FST,](gitlab-etu.univ-lille.fr) avant d'y envoyer notre code.

#### x Exercice 1.6 : Initialisation du dépôt local

- À l'aide du terminal et de cd , rendez-vous dans le répertoire intro\_python que nous avons dézippé précédemment.
- Lancez la commande git init pour initialiser un dépôt git vide.
- Lancez git add . pour ajouter tout le répertoire courant au dépôt.
- Faites un premier commit : git commit -am "Premier commit"

#### <span id="page-8-1"></span> $\triangle$  Exercice 1.7 : Création d'un dépôt vide sur gitlab

- 1. Rendez-vous sur <https://gitlab-etu.fil.univ-lille.fr/>
- 2. Cliquez sur New project  $\sqrt{\frac{B}{B}}$ Blank project
- 3. Entrez « UEPE-web-tp1 » comme nom de projet.
- 4. Décochez « Initialize repository with a README ».
- 5. Cliquez sur Create project
- 6. Ajoutez votre binôme et le prof en membres de votre dépôt :
	- (a) Cliquez sur  $M$ anage  $\gg$  Members
	- (b) Cliquez sur *Invite members*.
	- (c) Cherchez l'utilisateur à l'identifiant « luxey » et ajoutez-le en « Maintainer ».

<span id="page-9-1"></span>(d) Faites de même pour votre binôme.

Gardez ouvert l'onglet de navigateur de votre dépôt, il resservira bientôt.

Communiquer avec la forge On ne rentre pas dans une forge comme dans un moulin. Il faut être authentifié. Pour cela, on utilise le protocole [Secure SHell \(SSH\),](#page-48-7) qui authentifie l'utilisateur avec une paire de clés SSH. On envoie ensuite notre clé publique à la forge, pour qu'elle nous reconnaisse quand on fera des git pull/push .

x Exercice 1.8 : Création et import sur la forge d'une clé SSH

- 1. Dans un terminal, lancez la commande ssh-keygen pour créer un couple de clés [SSH.](#page-48-7)
- Appuyez plusieurs fois sur Entrée  $\left[\downarrow\right]$  pour garder les paramètres par défaut.
- 2. Tapez cat  $\tilde{\ }/$ . ssh/id\_rsa.pub pour afficher votre clé publique.
- 3. Sélectionnez le texte obtenu à la souris, et tapez  $|\text{Ctrl}| + \hat{f}| + |\hat{f}|$  pour copier la clé dans le presse-papiers.
- 4. Rendez-vous sur <https://gitlab-etu.fil.univ-lille.fr/-/profile/keys>, cliquez sur Add new key, collez ( $\overline{[Ctr]} + \overline{V}$ ) votre clé dans le champ « Key », et cliquez sur Add key.

 $\mathscr F$  Exercice 1.9 : Envoi du code du dépôt local à la forge

- 1. Ouvrez un terminal, et rendez vous dans le répertoire intro\_python avec cd .
- 2. Sur la page web de votre dépôt, copiez-collez les lignes de la section « Git global setup » dans votre terminal. Ces commandes donnent votre identité à git sur votre machine.
- 3. Dans la section « Push an existing folder », copiez-collez la ligne commençant par git remote add origin . Elle informe votre dépôt local de l'adresse de la forge.
- 4. Il ne reste plus qu'à lancer git push . Git n'a pas l'air content. En effet, la première fois qu'on pousse une branche locale, il faut indiquer avec quel serveur on veut la synchroniser.
- 5. Suivez les recommandations de git, en copiant-collant la ligne suggérée dans le terminal.
- 6. Une fois la commande lancée, on nous demande si on veut faire confiance à gitlab-etu. Entrez « yes » puis Entrée  $| \downarrow |$ .
- 7. Rechargez la page web de votre dépôt avec  $\lceil 5 \rceil$ . Vous devriez y voir le contenu du dossier.

#### <span id="page-9-0"></span>1.3 Prise en main de Python

Le dossier intro\_python que nous avons téléchargé contient un projet logiciel incomplet. Il dispose de tests qui ne passent pas. Votre mission durant ce premier TP sera de réaliser le code permettant de les accomplir.

Paquetage et gestion des dépendances Le projet empaqueté avec l'outil de paquetage et de gestion des dépendances [PDM.](https://pdm-project.org/latest/) C'est un outil de gestion des dépendances utilisé pour le développement de paquets Python : il permet d'installer automatiquement tous les paquets nécessaires à l'exécution ou au développement d'une application. Dans cette section, nous vous fournissons un projet déjà initialisé avec PDM. Pour notre prochain module, vous aurez à faire vous-même cette étape.

Le paquetage est le fait d'« emballer » un projet logiciel de façon à ce qu'il soit facilement ouvrable, installable et adaptable aux différentes machines sur lesquelles il pourrait être déployé.

La gestion des dépendances est cruciale dans la mesure où aucun logiciel n'existe en isolation : on dépend toujours du logiciel de quelqu'un d'autre, d'autant plus quand on utilise des outils de développements professionnels pour bien empaqueter son code. Logiciels qu'on appelle les dépendances d'un projet. Ces dépendances ayant elles-mêmes les leurs, on parle d'arbre de dépendances. Gérer cet arbre étant étonnamment compliqué, cette tâche mérite donc son gestionnaire.

Les environnements virtuels En fonction du projet Python sur lequel on travaille, on peut avoir des arbres de dépendances conséquents, avec des versions de dépendances différentes pour chaque projet. Afin de ne pas interférer avec les dépendances Python du système, ou avec les autres projets de développement que nous avons en cours, il est recommandé d'utiliser un environnement virtuel. On entend par là le fait d'installer nos dépendances localement à notre projet en cours, dans le dossier même du projet. On peut par exemple utiliser le module Python venv <sup>[1](#page-10-0)</sup>. Il permet d'activer (et désactiver) à la demande l'environnement de développement du projet et toutes ses dépendances.

#### x Exercice 1.10 : Création et activation d'un environnement virtuel

- 1. Exécutez python3 -m venv venv pour initialiser un dossier venv contenant notre environnement virtuel.
- 2. Activez-le avec source venv/bin/activate

Votre prompt (la partie avant le texte de votre ligne de commande) indique désormais que vous vous trouvez dans l'environnement :

```
$ python3 -m venv venv
$ source venv/bin/activate
(venv) $
```
Lorsque nous avons fini de travailler et souhaitons revenir dans un environnement système classique, il suffit de taper la commande **deactivate**, de quitter le terminal ou de taper  $\text{Ctrl} + D$ . Pareillement, la prochaine fois que nous voulons travailler sur notre projet, il suffira de taper la commande cidessus ( source venv/bin/activate ) pour retrouver notre environnement complet, avec toutes ses dépendances.

#### **A** Attention

À chaque fois que vous démarrez un terminal pour travailler sur votre projet, il faut penser à activer l'environnement virtuel avec source venv/bin/activate !

<span id="page-10-1"></span>Installation des dépendances Nous devons maintenant installer l'outil de gestion de dépendances PDM. Dans votre environnement virtuel, exécutez la commande pip pour installer le package pdm :

<span id="page-10-0"></span><sup>1.</sup> Voir la documentation officielle du module venv : <https://docs.python.org/3/library/venv.html>

```
\mathscr F Exercice 1.11 : Installez le module pdm
```

```
(venv) $ pip install pdm
  [...]
(venv) $ pdm
Usage: pdm [-h] [-V] [-c CONFIG] [-v | -q] [-I] [--pep582 [SHELL]] ...
  [...]
```
Nous disposons désormais de PDM installé uniquement dans notre dossier de développement. Comme PDM connaît la liste de toutes les dépendances du projet, nous allons lui demander de les installer pour nous au moyen de la commande pdm install .

Exercice 1.12 : Installez les dépendances du projet

(venv) \$ pdm install

Nous pouvons vérifier que toutes les dépendances ont été installées correctement en utilisant la commande pdm list . Nous devrions notamment y retrouver pytest , pylint , black , pdoc .

#### Exercice 1.13

- 1. Exécutez la commande pdm list
- 2. Vérifiez que les dépendances nommées ci-dessus sont présentes. Si oui, notre environnement de développement est prêt. Sinon, faites appel à l'enseignant.

#### <span id="page-11-0"></span>1.3.1 A propos des tests

Les tests sont des scripts Python qui exécutent le code de nos scripts, et s'assurent que le résultat est correct. Ce sont eux qui garantissent, s'ils sont bien faits, que l'application fonctionne et rend les résultats escomptés. L'intérêt d'un test est qu'il soit reproductible n'importe où, y compris de manière automatique, sur d'autres machines, et dans des contextes différents.

Les tests nous permettent de savoir à tout moment si un code (scripts, fonctions) est fonctionnel dans différentes situations (paramètres, variables d'environnement, fuseau horaire, système utilisé, etc.). Nous les utiliserons également pour savoir si une modification du code affecte d'autres fonctionnalités (tests de régression) : tant que les tests passent, la fonctionnalité est réputée bonne pour le contexte ciblé.

Il est donc important d'avoir des tests, et de les rendre autonomes – c'est à dire qu'ils puissent être exécutés n'importe où facilement. Il existe des librairies qui facilitent cette démarche, pour tous les langages et toutes les techniques : [jUnit,](https://junit.org) [pytest,](https://pytest.org) [selenium](https://seleniumhq.org) par exemple. Des outils d'intégration continue [\(CI\)](#page-48-5) sont également disponibles pour automatiser et optimiser les tests, et les distribuer sur un parc de machine : [Jenkins,](https://www.jenkins.io/) GitLab CI, GitHub CI, [Travis](https://www.travis-ci.com/) par exemple.

Des tests sont déjà présents dans le dépôt. Bien entendu, ils ne passent pas, et votre mission durant ce TP sera de modifier le code jusqu'à ce qu'ils fonctionnent.

Exercice 1.14 : Première passe de tests

Exécutez les tests au moyen de la commande pytest à la racine du projet.

Cette commande recherche tous les fichiers de test (i.e. commençant par test\_) dans le répertoire et ses sous-répertoires, puis les exécute. Ci-après la sortie que vous devriez obtenir :

(venv) \$ pytest

```
======================================= test session starts =======================================
platform darwin -- Python 3.11.7, pytest-7.4.4, pluggy-1.3.0
rootdir: /home/boris/ue_pe_web/intro_python
configfile: pyproject.toml
collected 5 items
tests/test_intro_python.py FFFFF [100%]
============================================ FAILURES =============================================
__________________________________________ test_add_ints __________________________________________
    def test_add_ints():
        """ Tests add_integer with various inputs.
       """
> assert target.add_ints(2, 3) == 5E assert 0 == 5E + where 0 = <function add_ints at 0x10212c360>(2, 3)E + where \leq function add_ints at 0x10212c360 = target.add_ints
tests/test_intro_python.py:27: AssertionError
                    ________________________________________ test_format_date _________________________________________
[. . .1]===================================== short test summary info =====================================
FAILED tests/test_intro_python.py::test_add_ints - assert 0 = 5FAILED tests/test_intro_python.py::test_format_date - AssertionError: assert 1 == ''
FAILED tests/test_intro_python.py::test_get_path_from_http_get[GET /index.html HTTP/2-/index.html] -
AssertionError: assert '' == '/index.html'
FAILED tests/test_intro_python.py::test_get_path_from_http_get[GET /img/logo.svg HTTP/1.1-/img/logo.
svg] - AssertionError: assert '' == '/img/logo.svg'
FAILED tests/test_intro_python.py::test_get_path_from_http_get_exception - Failed: DID NOT RAISE <c
lass 'Exception'>
   ======================================== 5 failed in 0.05s ========================================
```
Dans la première section, pytest nous indique le nom des fichiers de test trouvés, et le nombre de tests réussis ou échoués. Le fichier de test tests/test\_intro\_python.py contient ainsi 5 tests, tous échoués (marqués F, comme False). Lorsqu'un test est réussi, le F est remplacé par un point ( . ).

Ensuite dans la section principale ( FAILURES ), pour chaque test échoué pytest nous donne la trace de l'exécution, ce qui permet de savoir où l'erreur s'est produite, et la comparaison des deux résultats (attendu, ce que l'on souhaite obtenir, et obtenu, ce que l'on obtient réellement).

Le dernier paragraphe ( short test summary info ) nous propose un résumé de tous les tests échoués.

Pas de panique ! Ce résultat est normal, car les fonctions ou leurs tests ne sont pas encore implémentés. C'est à vous de les écrire dans le module et dans le fichier de test, de manière à ce que tous les tests passent. Nous allons voir ensemble, test par test, comment faire passer l'intégralité de nos tests et ainsi développer un module complet et testé.

#### <span id="page-12-0"></span>1.3.2 Implémentation de la fonction d'addition

Le premier test échoué est celui de test\_add\_ints, qui teste la fonction add\_integer. Sans grande surprise, cette fonction permet d'ajouter deux nombres entiers – voir la section [1.4](#page-18-0) page [19](#page-18-0) sur les conventions de codage.

En ouvrant le fichier  $src/intro\_python/intro\_python.py$ , on trouve une fonction  $add\_ints(a, b)$ , qui prend en entrée deux entiers (notez le type hint variable: type) et retourne un entier correspondant à la somme des deux paramètres d'entrée.

```
def add_ints(a: int, b: int):
    """
    Adds two integers and returns the outcome.
  Returns an integer
  Parameters:
    - `a`: First integer to add.
    - `b`: Second integer to add.
   """
```
return 0

 $\triangle$  Exercice 1.15 : Implémentez la fonction add\_ints()

Remplacez le code de la fonction par votre propre code, qui lit les deux données passées en entrée, puis les additionne et retourne le résultat. Quand cela est fait, ré-exécutez la commande pytest, qui doit maintenant afficher un résultat positif pour la fonction add\_ints .

Si le test ne passe toujours pas, continuez d'éditer votre fonction et ré-exécutez les tests, jusqu'à ce que le test passe.

Lorsque le test de la première fonction trouvée dans le fichier passe, la sortie doit ressembler à cela :

```
(venv) $ pytest
======================================= test session starts =======================================
platform darwin -- Python 3.11.7, pytest-7.4.4, pluggy-1.3.0
rootdir: /home/boris/ue_pe_web/intro_python
configfile: pyproject.toml
collected 5 items
tests/test_intro_python.py .FFFF [100%]
============================================ FAILURES =============================================
                       ________________________________________ test_format_date _________________________________________
[...]
              ========================= short test summary info ==============================
FAILED tests/test_intro_python.py::test_format_date - AssertionError: assert 1 == ''
FAILED tests/test_intro_python.py::test_get_path_from_http_get[GET /index.html HTTP/2-/index.html]
- AssertionError: assert '' == '/index.html'
FAILED tests/test_intro_python.py::test_get_path_from_http_get[GET /img/logo.svg HTTP/1.1-/img/logo
.svg] - AssertionError: assert '' == '/img/logo.svg'
FAILED tests/test_intro_python.py::test_get_path_from_http_get_exception - Failed: DID NOT RAISE <
class 'Exception'>
=================================== 4 failed, 1 passed in 0.06s ===================================
```
A Attention : Enregistrez votre travail avec git commit

Vous venez d'apporter des modifications validées à votre dépôt. Il est temps d'enregistrer votre travail, de sorte à ne pas le perdre, et à pouvoir comparer vos futures modifications avec ce point de synchronisation.

- 1. Exécutez git status pour voir les fichiers modifiés depuis le commit initial.
- 2. Exécutez git diff pour voir le détail des modifications. Vous vous retrouvez en mode paginé (comme avec la commande less). Pour revenir au terminal, appuyez sur  $\boxed{Q}$
- 3. Vous êtes satisfait·e ? Alors commitez : git commit -am "REMPLASSEZ PAR UN MESSAGE APPROPRIÉ"
- 4. Pour envoyer vos modifications, faites d'abord git pull (au cas où des modifications aient été apportées par un·e camarade), puis git push

#### <span id="page-14-0"></span>1.3.3 Implémentation de la fonction de formatage de date

Dans cet exercice, la fonction format\_date() est déjà implémentée dans le code, et nous allons devoir écrire, ou plutôt modifier, le test test\_format\_date() .

A propos des formats de date Lorsque nous voulons manipuler des données de temps, telles que des dates ou des heures, il existe différentes manières de décrire une date (par exemple "21 décembre 1995" ou "1995/12/21", qui référencent la même date) ; notons dans le cas présent deux conventions récurrentes en informatique : le timestanp et la norme ISO 8601.

Le *timestamp* est le nombre de secondes écoulées depuis un certain événement, en général le 1er janvier 1970 à minuit (00h00m00s). Il prend la forme d'un nombre, comme : 959347394 pour le 26 mai 2000 13:23:14 GMT . ou 1705674994 pour le 19 janvier 2024 14:36:34 .

La norme ISO 8601 définit plusieurs formats standards (ou profiles) pour représenter les dates. Le format de date utilisé dans les en-têtes HTTP est le profil RFC 2616, qui prend la forme suivante : <day-name>, <day> <month> <year> <hour>:<minute>:<second> GMT . Quelques exemples de dates utilisant ce format sont : Fri, 26 May 2000 13:23:14 GMT ou Fri, 19 Jan 2024 14:36:34 GMT .

Écrire le test Dans le fichier tests/test\_intro\_python.py, on trouve la fonction de test test\_format\_date() :

```
def test_format_date():
    """ Tests the date_format function.
   TODO: This test function (and documentation) should be updated.
    "''"assert 1 ==
```
 $\mathscr F$  Exercice 1.16 : Écrivez le test test\_format\_date()

L'assertion 1 == "" est évidemment fausse. Il nous appartient de faire appel à la fonction testée, format\_date() pour convertir un timestamp que l'on connaît, et comparer le résultat à son équivalent au format ISO 8601.

Modifiez le code de la fonction de test en vous inspirant de l'exercice précédent, puis exécutez les tests. Lorsque le deuxième test passe, c'est bon.

La sortie de pytest doit ressembler à quelque chose comme cela :

```
(venv) $ pytest
                 ======================================= test session starts =======================================
platform darwin -- Python 3.11.7, pytest-7.4.4, pluggy-1.3.0
```

```
rootdir: /home/boris/ue_pe_web/intro_python
configfile: pyproject.toml
collected 7 items
tests/test_intro_python.py ..FFF [100%]
============================================ FAILURES =============================================
_________________ test_get_path_from_http_get[GET /index.html HTTP/2-/index.html] _________________
[...]
===================================== short test summary info =====================================
FAILED tests/test_intro_python.py::test_get_path_from_http_get[GET /index.html HTTP/2-/index.html]
- AssertionError: assert '' == '/index.html'
FAILED tests/test_intro_python.py::test_get_path_from_http_get[GET /img/logo.svg HTTP/1.1-/img/logo
.svg] - AssertionError: assert '' == '/img/logo.svg'
FAILED tests/test_intro_python.py::test_get_path_from_http_get_exception - Failed: DID NOT RAISE <c
lass 'Exception'>
=================================== 3 failed, 4 passed in 0.06s ===================================
```
Nous pouvons constater que les deux premiers tests passent maintenant avec succès. Il ne nous reste plus qu'à traiter les tests relatifs à la dernière fonction de notre code : get\_path\_from\_http\_get() .

#### <span id="page-15-0"></span>1.3.4 Implémentation de la fonction d'extraction de chaînes

Il arrive régulièrement, lorsque l'on développe, d'avoir à traiter des chaînes de caractères : que ce soit pour les analyser et extraire une partie de leur contenu, ou pour les formater. Dans cet exercice, nous analyserons la chaîne de caractère envoyé par un client [HTTP](#page-48-1) pour en extraire le deuxième mot, comme dans l'exemple suivant :

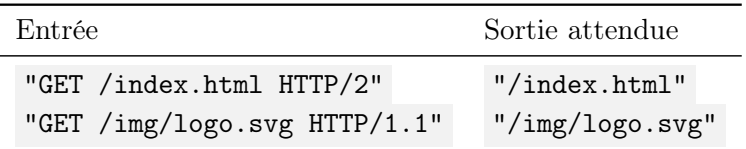

La dernière fonction de notre code, get\_path\_from\_http\_get() , fournit une fonctionnalité qui nous sera fort utile lors de nos manipulations réseau : extraire une chaîne de caractères donnée d'une requête HTTP GET .

```
def get_path_from_http_get(http_request: str):
    "" "" ""
  Parses a typical HTTP request [1] and returns the path [2] part.
    [1] "GET /prise_en_main/ HTTP/2"
[2] "/prise_en_main/"
   TODO: Update this function so it passes the associated test.
   Returns the path part of the request as a string.
   Throws a ValueError exception if the input string is malformed.
  Parameters:
    - `http_request`: The HTTP request sting to parse.
   """
   out = """return out
```
La fonction renvoie pour l'instant systématiquement une chaîne de caractères vide ; vous devez l'éditer pour qu'elle extraie le chemin de la requête et la renvoie.

A propos des exceptions La plupart des langages de programmation proposent un moyen de gérer des exceptions, c'est-à-dire l'interruption immédiate de l'exécution du code courant lorsque quelque chose ne va pas. Il existe des exceptions standard pour les cas les plus communs, qui peuvent être aisément utilisées et comprises car leur sémantique est connue. Par exemple :

- Si l'on doit faire une division et que le dénominateur est nul, alors Python (ou le développeur) pourra lancer une exception ZeroDivisionError .
- Si l'on essaie de calculer la somme d'une chaîne de caractère, Python lancera une exception de type TypeError .

— Si le fichier que l'on veut lire n'existe pas, Python lancera une exception de type FileNotFoundError.

L'intérêt des exceptions est qu'elles peuvent être récupérées et traitées dans le code. Cela permet notamment de rattraper des erreurs afin d'éviter au programme de planter complètement, ou de trouver une solution alternative : si on veut lire un fichier qui n'existe pas, on peut s'en rendre compte et demander à l'utilisateur de nous fournir un autre nom. Le code suivant montre un exemple de gestion d'exception pour une erreur de type ZeroDivisionError .

```
def my_division(num: int, denom: int):
    """ "
    Returns the division of `num` by `denom`.
    Raises a `ZeroDivisionError` if `denom` equals zero.
   Parameters:
     - `num`: int - the numerator of the division
    - `denom`: int - the denominator of the division
    Returns:
    - float - the result of the division
    ^{\prime\prime\prime\prime\prime\prime\prime}if denom == 0:
        raise ZeroDivisionError("denom equals zero. Are you trying to break reality?")
    return num / denom
```
[ Références : La gestion d'exceptions en Python

— [Découvrez la gestion des exceptions avec Python,](https://openclassrooms.com/fr/courses/7155851-debuggez-un-projet-python/7336351-gerez-les-exceptions-avec-python#/id/r-7336387) cours en ligne, Open Classrooms. — [Erreurs et exceptions,](https://docs.python.org/fr/3/tutorial/errors.html) tutoriel, documentation Python.

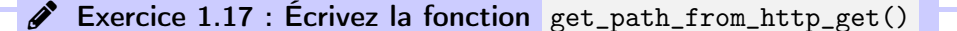

La fonction get\_path\_from\_http\_get() prend en argument un paramètre, la chaîne de caractères à analyser, et doit retourner le deuxième mot. Vous pouvez utiliser la fonction [str.split\(\)](https://docs.python.org/fr/3/library/stdtypes.html#str.split) pour découper une chaîne et en extraire chaque élément individuellement.

Lorsque vous aurez traité la partie extraction de chaîne, les deux premiers tests devraient passer avec succès. Bravo ! Nous souhaitons maintenant émettre une exception ValueError lorsque la chaîne de caractères d'entrée est malformée, c'est-à-dire si elle ne contient pas trois mots, ou si le premier mot n'est pas GET . Améliorez la fonction existante afin que le dernier test passe avec succès également.

Lorsque vous avez terminé, ré-exécutez les tests. S'ils passent tous avec succès, vous avez réussi !

```
(venv) $ pytest .
                ======================================= test session starts =======================================
platform darwin -- Python 3.11.7, pytest-7.4.4, pluggy-1.3.0
rootdir: /home/boris/ue_pe_web/intro_python
configfile: pyproject.toml
collected 7 items
tests/test_intro_python.py ....... [100%]
======================================== 7 passed in 0.01s ========================================
   Notez au passage que l'on peut obtenir plus d'information sur les tests grâce à l'option verbose ,
ou -v :
(venv) $ pytest . -v
======================================= test session starts =======================================
platform darwin -- Python 3.11.7, pytest-7.4.4, pluggy-1.3.0 -- /home/boris/ue_pe_web/intro_python/
venv/bin/python
cachedir: .pytest_cache
rootdir: /home/boris/ue_pe_web/intro_python
configfile: pyproject.toml
collected 7 items
tests/test_intro_python.py::test_add_ints PASSED [ 14%]
tests/test_intro_python.py::test_format_date PASSED [ 28%]
tests/test_intro_python.py::test_date_format_parameterized[959347394-Fri, 26 May 2000 13:23:14 GMT]
PASSED [ 42%]
tests/test_intro_python.py::test_date_format_parameterized[1705674994-Fri, 19 Jan 2024 14:36:34 GMT
] PASSED [ 57%]
tests/test_intro_python.py::test_get_path_from_http_get[GET /index.html HTTP/2-/index.html] PASSED
[ 71%]tests/test_intro_python.py::test_get_path_from_http_get[GET /img/logo.svg HTTP/1.1-/img/logo.svg] P
ASSED [ 85%]
tests/test_intro_python.py::test_get_path_from_http_get_exception PASSED [100%]
======================================== 7 passed in 0.01s ========================================
```
#### <span id="page-17-0"></span>1.3.5 Génération de la documentation

Les docstrings rédigés en commentaire peuvent être extraits pour créer automatiquement une documentation [HTML](#page-48-2) décrivant le code et ses fonctions. En Python, on peut utiliser l'outil pdoc pour lire tout fichier Python – script ou module – et générer un site local simple, mais utile. Par défaut pdoc sert les pages localement, comme dans la commande suivante où nous analysons notre nouveau module :

\$ pdoc intro\_python

Cette commande doit ouvrir un navigateur web, avec quelques pages HTML décrivant notre fichier intro\_python et ses différentes fonctions. Il est possible d'écrire les pages web sur disque, afin de l'utiliser comme documentation pour notre projet. Dans l'exemple suivant, nous utilisons pdoc sur les répertoires src/ et tests/ pour générer la documentation de notre code et de nos tests dans le répertoire docs/ .

\$ pdoc src/ tests/ -o docs/

Vérifiez que le répertoire docs/ a été créé, et qu'il contient bien la documentation de nos fonctions et de leurs tests.

#### <span id="page-18-2"></span><span id="page-18-0"></span>1.4 Bonnes pratiques de qualité logicielle

La qualité logicielle englobe tout ce qui permet d'obtenir un *bon* projet, qui soit facilement utilisable, qui fonctionne bien (e.g. rapide, solide, compacte), qui pourra être maintenu (par soi-même ou par d'autres personnes). En fonction du domaine d'application, les contraintes de la qualité logicielle seront différentes : si le projet doit calculer la descente d'un avion ou être embarqué dans un satellite, les contraintes ne seront pas les mêmes que dans le cas d'un utilitaire de conversion d'images pour le bureau, par exemple.

Quel que soit le langage de programmation utilisé, il existe des pratiques et des outils pour nous aider à mieux développer.

Les pratiques :

- L'adoption d'un *style de programmation* cohérent permet à n'importe quelle personne qui connaît le Python de lire notre code, le comprendre et le modifier aisément. Cela passe par exemple par une écriture uniforme, des longueurs maximales de lignes, et une convention de nommage (identifier rapidement à quoi sert une variable, si elle est locale ou globale, etc.). Pour cela nous avons à notre disposition plusieurs outils, tels qu'un linter et un formatter. Nous allons les aborder dans la prochaine section.
- Écrire et maintenir la documentation : un nouveau venu, débutant ou expert du sujet, doit avoir suffisamment d'information pour comprendre ce que fait le logiciel, comment l'utiliser, quelles seront ses limites.
- Écrire et maintenir des tests, afin de s'assurer que le programme est toujours correct. Lorsque l'on veut aller plus loin, il est recommandé de les exécuter automatiquement en intégration continue, ou [CI.](#page-48-5)

#### <span id="page-18-1"></span>1.4.1 Être élégant·e

Un code élégant est un code qui :

- se lit bien, est bien commenté, et respecte un style de programmation reconnu,
- est robuste, car il a été testé avec de nombreux cas de tests variés,
- est correctement optimisé quant à la consommation de ressources et la vitesse d'exécution.

Il est de l'intérêt de tous, des autres comme de nous-même, d'écrire un code élégant : cela facilite la maintenance et l'évolution du code, permet à d'autres de s'y intéresser, et.. on en est fier, ce qui n'est pas rien.

Le linter Un Linter analyse le code et propose automatiquement des améliorations sur le style et les bonnes pratiques. Nous utiliserons pylint, un utilitaire classique en Python, pour contrôler et améliorer notre code. Exemple d'utilisation :

(venv) \$ pylint intro\_python.py \*\*\*\*\*\*\*\*\*\*\*\*\* Module intro\_python intro\_python.py:40:49: C0303: Trailing whitespace (trailing-whitespace) intro\_python.py:1:0: C0114: Missing module docstring (missing-module-docstring) intro\_python.py:46:4: W0621: Redefining name 'args' from outer scope (line 90) (redefined-outer-name) intro\_python.py:84:4: W0101: Unreachable code (unreachable)

```
-----------------------------------
Your code has been rated at 5.71/10
```
Le formatter Un Formatter reformate automatiquement le code en utilisant une convention choisie. ce qui permet de mieux se concentrer sur le contenu plutôt que sur la forme. Nous utiliserons pour nos exercices black , un formatter Python largement apprécié pour [son style clair et concis,](https://black.readthedocs.io/en/stable/the_black_code_style/current_style.html) compatible avec la norme de convention Python [PEP 8.](https://peps.python.org/pep-0008/)

Black modifie les fichiers sur place : il écrase votre fichier avec la version améliorée. Exemple d'utilisation :

```
(venv) $ black src/intro_python/intro_python.py
reformatted src/intro_python/intro_python.py
```
All done! 1 file reformatted.

Structure de projet Quelque soit le type de développement adopté pour notre projet, il y a des éléments qui reviendront toujours : de la documentation, du code, et des tests par exemple.

Il existe certaines conventions qui permettent de retrouver rapidement ces éléments dans n'importe quel projet. En particulier, nous voulons ajouter un fichier README.md à la racine de notre dépôt qui décrit rapidement ce que fait notre projet, liste les dépendances, décrit comment tester et exécuter le code, ou fournit des liens vers plus de contexte.

#### <span id="page-19-0"></span>1.4.2 Documentation

La documentation d'un projet logiciel est fondamentale, pour ses développeurs autant que pour les utilisateurs. Sans elle, il sera très difficile de comprendre ce que fait l'application, de la maintenir, ou même de l'utiliser – ce qui rend l'application, et tous vos efforts de développement, totalement vains.

Pour les utilisateurs, il importe de décrire clairement ce que fait l'application, quelles sont ses limites, et comment la mettre en œuvre – avez-vous déjà essayé d'utiliser un logiciel, ou une librairie, mal documentés ? On essaie quelques heures, on passe un mauvais moment, et on finit généralement par abandonner en maudissant le développeur : pourquoi avoir passé du temps à écrire ce logiciel si on ne peut pas l'utiliser ? Donc rendez votre travail réellement utile, et écrivez une documentation utilisateur correcte.

La documentation de développement est importante pour vous, et pour toute personne qui s'intéressera à votre code pour le comprendre, vous aider à le développer ou de manière générale participer au projet. Cela s'applique également à vous-même, développeur·se, lorsque vous reprendrez votre propre code une semaine, un mois ou un an plus tard : ne pensez pas que vous retrouverez vos petits, cela ne fonctionne pas : on oublie les détails. Chaque fois que vous écrivez du code, pensez à mettre par écrit (en commentaire, dans un README ou dans un document dédié) tous les éléments que vous avez dans la tête, et qui vous permettront plus tard de comprendre ce que vous avez fait. Damian Conway, l'un des [pères fondateurs de l'informatique,](https://fr.wikipedia.org/wiki/Damian_Conway) disait : « La documentation est une lettre d'amour écrite à votre futur moi. » Il avait raison.

#### <span id="page-19-1"></span>1.4.3 Tests

Les tests sont des scripts Python qui exécutent le code de nos scripts, et s'assurent que le résultat est correct. Ce sont eux qui garantissent, s'ils sont bien faits, que l'application fonctionne et rend les résultats escomptés. L'intérêt d'un test est qu'il soit reproductible n'importe où, y compris de manière automatique, sur d'autres machines, et dans des contextes différents.

Les tests sont utiles pour de nombreuses raisons : outre qu'ils nous permettent de valider à tout moment si un code (scripts, fonctions) rend le service attendu (tests fonctionnels), ils assurent également la portabilité et fiabilité du code dans différentes situations, sur différentes machines, pour différentes personnes : paramètres, variables d'environnement, fuseau horaire, langue de l'utilisateur, système d'exploitation utilisé, etc.). Ils permettent également de savoir si une modification du code affecte d'autres fonctionnalités (tests de régression), ailleurs dans le code, ou développée par une autre personne – cela devient en fait incontournable sur des développements complexes ou à plusieurs. On peut a priori assumer que tant que les tests passent, la fonctionnalité est réputée bonne pour le contexte ciblé.

Il est donc important d'avoir des tests, et de les rendre autonomes – c'est à dire qu'ils puissent être exécutés n'importe où facilement. Il existe des librairies qui facilitent cette démarche, pour tous les langages et toutes les techniques : [jUnit,](https://junit.org) [pytest,](https://pytest.org) [selenium](https://seleniumhq.org) par exemple.

Enfin, des outils d'intégration continue [\(CI\)](#page-48-5) sont également disponibles pour automatiser et optimiser les tests, et les distribuer sur un parc de machine : [Jenkins,](https://www.jenkins.io/) GitLab CI, GitHub CI, Travis par exemple.

### $\mathscr F$  Exercice Bonus B1.1 : Appliquer les bonnes pratiques de développement

- 1. Exécutez le linter, et notez les violations listées dans votre README.
- 2. Corrigez certaines violations, puis ré-exécutez le linter, jusqu'à ce que toutes les violations aient disparu.
- 3. Exécutez la commande black sur votre script et sur les tests. Comparez le résultat dans les fichiers avant et après exécution de la commande, et notez vos impressions dans le README.
- 4. Enregistrez les fichiers mis à jour dans un commit ( git commit -am "Exercice xxx." , et poussez les modifications sur le serveur ( git push ).

### <span id="page-21-5"></span><span id="page-21-0"></span>2 Initiation au réseau

L'informatique est la science des abstractions.

Inconnu

D'aucun·es disent que les données numériques sont l'or noir du XXIe siècle. Qu'iels aient raison ou non, il n'y aurait pas d'échange de données numériques possible sans réseaux informatiques. Le réseau fournit l'infra-structure qui rend possible la société digitale que nous connaissons. Si ce domaine n'est pas aussi sensationnel qu'un robot conversationnel qui semble intelligent, il est pourtant fondamental. Nous vous proposons donc un premier tour d'horizon des réseaux informatiques, avec pour double objectif de démystifier ce nébuleux OVNI, et de préparer le terrain pour la suite du module. Pour commencer, on présentera quelques éléments théoriques en partie [2.1,](#page-21-1) avant d'attaquer la pratique : d'abord avec la ligne de commande Linux (section [2.3\)](#page-28-0), puis avec Python en section [2.3.](#page-28-0)

#### <span id="page-21-1"></span>2.1 Généralités

Le modèle client-serveur On pense souvent les interactions en réseau avec le modèle clientserveur, représenté en figure [3.](#page-21-2) Un serveur fournissant un service attend des connexions de clients (phase listen). Chaque client initie une connexion pour demander à accéder au service (phase connect). Le serveur accepte la connexion (phase accept) : la communication peut s'effectuer en fonction des besoins du service (phase connected). À noter que le serveur continue d'attendre des connexions pendant qu'il sert des clients, en parallèle.

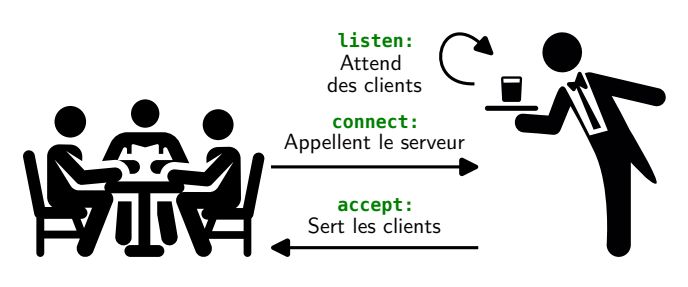

Figure 3 – Modèle de communication client-serveur

Parfois, les rôles ne sont pas aussi bien définis : dans le cas d'une conversation, il n'y a pas de hiérarchie client-serveur, plutôt des pairs qui discutent sur un pied d'égalité—d'où l'expression pair-à-pair ou [Peer-to-peer \(P2P\).](#page-48-8) Dans ce cas comme dans les autres, on représente quand même les échanges avec ce modèle, en considérant simplement que chaque pair tient à la fois le rôle de serveur et de client.

Mais qui sont donc ces clients et ces serveurs, finalement ? Il s'agit toujours de programmes (ou applications), qui s'exécutent sur des ordinateurs (un smartphone ou une console n'étant jamais qu'un ordinateur spécialisé). Toute communication est une suite de messages, qui voyagent à grande vitesse dans des câbles ou à l'air libre. Détaillons la vie aussi brève que trépidante d'un message envoyé à travers [Internet](#page-48-9) : il prend diverses formes, et passe entre les « mains » de nombreuses machines. Souvent sous forme d'ondes radio électromagnétiques (e.g. Wi-Fi) de l'ordinateur du client jusqu'au [routeur](#page-48-10) ou à l'antenne qui le relie au net ; puis sous forme de signal électrique dans les fils de cuivre [2](#page-21-3) qui relient les nombreux [routeurs](#page-48-10) qui constituent Internet ; jusqu'à sa destination : une machine, où s'exécute le programme serveur qu'il souhaitait joindre.

<span id="page-21-4"></span><span id="page-21-2"></span>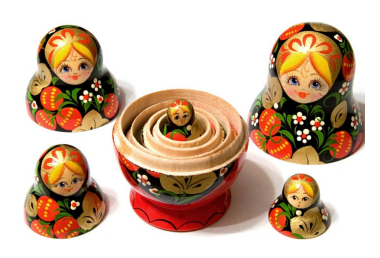

Figure 4 – Les messages réseau sont encapsulés à la manière de poupées russes.

Encapsulation Afin que chaque message trouve son chemin, on lui ajoute de multiples en-têtes (ou headers) fournissant des informations de routage, qui seront lues et modifiées par divers acteurs durant le trajet du message. Ces en-têtes sont ajoutés récursivement, comme si l'on mettait le message original

<span id="page-21-3"></span><sup>2.</sup> De plus en plus, on a recours à la fibre optique plus rapide, au sein de laquelle les messages prennent la forme d'un signal lumineux.

<span id="page-22-2"></span>dans plusieurs enveloppes successives, ou à la manière de poupées russes (voir figure [4\)](#page-21-4). Ce processus appelé encapsulation est fondamental en réseau, et suit des conventions très précises (au [bit](#page-48-11) près).

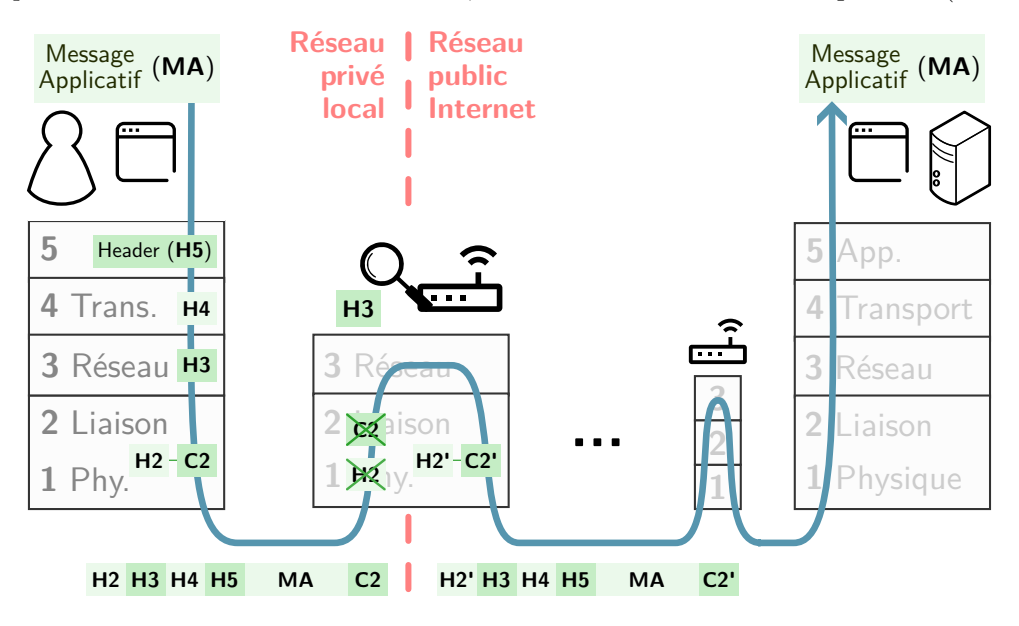

<span id="page-22-0"></span>Figure 5 – Encapsulation et décapsulation d'un message applicatif sur le réseau, à travers les couches d'abstraction du modèle IP. Le message applicatif MA est encapsulé de haut en bas, en y ajoutant des en-têtes à chaque couche par l'ordinateur expéditeur. C'est donc un message préfixé de nombreux en-têtes qui transite sur le réseau, dont certains seront lus et modifiés en chemin. Entièrement décapsulé de bas en haut par l'ordinateur destinataire, MA pourra finalement être lu par l'application cible.

Pile de protocoles du modèle IP La figure [5](#page-22-0) représente le trajet qu'effectue un message à travers les cinq *couches d'abstraction* du modèle IP<sup>[3](#page-22-1)</sup> : de l'application émettrice au support de communication physique, et du support à l'application cible, en passant par les routeurs sur son chemin. On parle de couches d'abstraction, car c'est d'abord un modèle mental (abstrait) : que l'on utilise pour comprendre les mécanismes du réseau, pour séparer en blocs distincts les multiples tâches qui interviennent dans la communication numérique. Néanmoins, un [protocole](#page-48-12) et des en-têtes bien précis régissent le fonctionnement de chaque couche, ce qui les rend pour l'ingénieur réseau aussi concrètes que des murs en brique. Détaillons pour chaque couche, leur rôle, leurs protocoles et leurs en-têtes :

- 1. Couche physique : Son rôle est d'assurer la transmission physique des messages, c'est à dire de convertir sans erreur le signal (électrique, lumineux, radio...) en [bits.](#page-48-11) Utilisant généralement le protocole Ethernet (pour un support cablé) ou 802.11 (pour du Wi-Fi), cette couche partage en quelque sorte son en-tête avec la couche suivante.
- 2. Couche liaison de données : En charge d'assurer la liaison entre ordinateurs directement reliés par un lien physique. À la création d'un message, cette couche lui ajoute un en-tête (noté H2 en figure [5\)](#page-22-0), qui contient les adresses matérielles (adresses [Media Access Control \(MAC\)\)](#page-48-13) de l'émetteur et du récepteur sur le lien. Elle lui ajoute aussi un code correcteur (noté C2) en fin de message, qui sert à vérifier l'absence d'erreur de transmission. On dit que la couche liaison encapsule le message dans H2 et C2. En-tête et code correcteur seront supprimés ou désencapsulés à chaque fois que le message passe entre les mains d'un équipement réseau sur sa route, pour être remplacés par de nouvelles valeurs (H2' et C2') contenant les adresses [MAC](#page-48-13) des équipements du lien suivant.
- 3. Couche réseau : Assurant le routage des messages sur Internet, cette couche est le royaume indisputé du protocole [Internet Protocol \(IP\)](#page-48-14) (version 4 ou 6). Son en-tête H3 contient l'adresse

<span id="page-22-1"></span><sup>3.</sup> On présente généralement les abstractions réseau avec les sept couches du [modèle OSI.](https://fr.wikipedia.org/wiki/Mod�le_OSI) La couche Application (7) y est précédée des couches Session (5) et Présentation (6). C'est par souci de concision et pour ne pas alourdir l'exposé qu'on a préféré présenter le modèle IP. Le modèle OSI est plus complet et précis.

<span id="page-23-1"></span>IP de l'émetteur initial et celle du récepteur final du message, similairement aux adresses postales d'émission/destination qu'on trouve sur le courrier physique. Les routeurs sur la route lisent cet en-tête pour décider de la direction que doit prendre le message sur Internet, afin de le rapprocher de sa destination. Il n'est généralement pas modifié par les routeurs, sauf dans le cas particulier (mais très courant) d'un sous-réseau traduisant des adresses IP privées en IP publiques (protocole [Network Address Translation \(NAT\)\)](#page-48-15). H3 sera désencapsulé après H2 lors de sa réception par le destinataire final.

4. Couche transport : En charge de distribuer chaque message reçu par l'ordinateur récepteur vers la bonne application cible. Ses deux protocoles principaux sont [User Datagram Protocol](#page-49-0) [\(UDP\)](#page-49-0) et [Transmission Control Protocol \(TCP\).](#page-49-1) UDP se contente d'envoyer des lettres à travers le net en mode « advienne que pourra », tandis que TCP s'assure que les messages soient tous reçus, et dans l'ordre, par l'application cible.

Les deux informations principales inscrites dans l'en-tête H4 sont le numéro de port de l'émetteur et du récepteur. Une interface réseau d'ordinateur dispose de 65 536 ports TCP (et autant en UDP), ce qui fait de nombreux canaux de communication disponibles pour ses applications.

Sauf dans le cas du [NAT,](#page-48-15) H4 n'est ni lu ni désencapsulé par les routeurs en chemin, et sera seulement désencapsulé par le destinataire après H3.

5. Couche application : Interne à l'application qui effectue la communication des deux côtés (émetteur et récepteur), son en-tête H5 fournit des informations dites métier : qui dépendent du cas d'usage. Par exemple, un navigateur et un serveur web utiliseront le protocole [HTTP,](#page-48-1) qui est précisément défini dans sa spécification, la [RFC9110.](https://datatracker.ietf.org/doc/html/rfc9110) L'en-tête H5 sera décapsulé en dernier, après H4.

La plus petite des poupées russes contient souvent un message applicatif (**MA**) représenté en figure [5.](#page-22-0) Dans le cadre de ce cours, nous manipulerons tout particulièrement les [protocoles](#page-48-12) [TCP](#page-49-1) et [HTTP.](#page-48-1)

#### **目 Références : Pour aller plus loin**

— Andrew Tanenbaum et al., [Réseaux \(6e édition\),](https://www.librairie-gallimard.com/livre/9782326002395-reseaux-6e-edition-andrew-tanenbaum-nick-feamster-david-wetherall-olivier-engler/) livre, Éditions Pearson, 2022.

— [Les réseaux de zéro,](https://zestedesavoir.com/tutoriels/2789/les-reseaux-de-zero/) cours en ligne, Zestes de Savoir, 2022.

### <span id="page-23-0"></span>2.2 Pratique du réseau avec Linux

Dans cet exercice, nous allons utiliser les utilitaires système Linux pour manipuler et observer les connexions réseau sur notre machine. Commençons par créer le projet Git du second TP afin d'y noter nos premiers résultats dans son README.

#### $\triangle$  Exercice 2.1 : Initialisation du TP2

1. Créez un dépôt local :

- (a) Ouvrez un terminal et rendez-vous dans le répertoire ~/dev avec cd .
- (b) Créez un dossier appelé initiation\_reseau avec mkdir .
- (c) Rendez-vous dans le dossier nouvellement créé avec cd .
- (d) Initialiser votre dépôt local avec git init .
- 2. Créez un README et faites un premier commit :
	- (a) Créez et lancez l'édition d'un fichier README.md , par exemple avec la commande gedit README.md & .<sup>[a](#page-24-1)</sup>
	- (b) Éditez ce fichier Markdown avec en titre le nom du projet, puis le nom des deux binômes, et la date. Pour des rappels sur la syntaxe Markdown, voir les références ci-dessous.

<span id="page-24-3"></span>(c) Ajoutez le README au dépôt, et faites votre premier commit (voir exercice [1.6\)](#page-8-0).

- 3. Créez un dépôt sur la [forge](#page-48-4) nommé « UEPE-web-tp2 » en reprenant les instructions de l'exercice [1.7.](#page-8-1)
- 4. Renseignez le serveur distant dans votre dépôt local avec : git remote add origin git@URL\_DE\_VOTRE\_DEPOT\_DISTANT . (N'oubliez pas de remplacer l'URL ci-dessus par l'URL de votre project GitLab !)
- <span id="page-24-1"></span>5. Poussez votre premier commit sur la forge : git push -u origin main .

a. gedit est l'éditeur de texte par défaut sur Ubuntu. L'esperluette & en fin de ligne sert à lancer un programme en tâche de fond, de sorte que vous conserviez l'usage de votre terminal pendant que gedit s'exécute.

#### A Attention : Enregistrez votre travail avec git commit

N'oubliez pas de faire un commit après chaque exercice pour sauvegarder votre travail ! Nous utiliserons la liste de vos commits pour juger de votre avancée.

Pour chaque commit, indiquez dans le message le numéro de l'exercice, ainsi qu'une petite phrase pour expliciter brièvement ce que contient le commit. Par exemple :

git commit -am "Exercice 2.1 : Initialisation du TP2"

A la fin de chaque session (ou plus régulièrement), faites un git push pour envoyer vos modifications (commits) vers le dépôt Git de l'université.

**目** Références : Rédaction de texte avec Markdown

— [Produire des documents avec Markdown,](https://gitlab-fil.univ-lille.fr/ls1-odi/portail/-/blob/master/3-markdown/Readme.md) cours en ligne, Univ Lille, 2023.

— Bernard Pochet, [Markdown & vous,](https://e-publish.uliege.be/md/) livre, ULiège Library, 2023.

— Sarah Simpkin, [Débuter avec Markdown,](https://programminghistorian.org/fr/lecons/debuter-avec-markdown) cours en ligne, Programming Historin, 2015.

#### <span id="page-24-0"></span>2.2.1 Première requête HTTP avec netcat

L'exercice suivant propose d'interroger manuellement un serveur web avec le protocole [HTTP,](#page-48-1) pour qu'il nous renvoie la page d'accueil du site  $\texttt{http://example.org}.^4$  $\texttt{http://example.org}.^4$  $\texttt{http://example.org}.^4$  $\texttt{http://example.org}.^4$ 

L'utilitaire netcat est le couteau suisse du réseau, disponible sur la plupart des [OS.](#page-48-6) Il permet d'effectuer des communications en [TCP](#page-49-1) ou en [UDP](#page-49-0) (couche 4, transport), en mode client ou serveur, directement depuis la ligne de commande. Voilà sa syntaxe :

netcat [OPTIONS] [IP OU NOM DE DOMAINE] [PORT]

D'après la [spécification du protocole applicatif HTTP,](https://datatracker.ietf.org/doc/html/rfc9110) ce dernier nécessite de s'appuyer sur un protocole de transport « fiable ». C'est le cas de TCP, que nous allons donc utiliser pour discuter avec le serveur web. Par ailleurs, par convention, un serveur HTTP écoute (listens) sur son port TCP numéro 80.

<span id="page-24-2"></span><sup>4.</sup> <example.org> est un domaine [réservé pour les tests et l'enseignement.](https://fr.wikipedia.org/wiki/Example.org) Voir la documentation officielle des domaines réservés sur [le site de l'organisme de standardisation IANA.](https://www.iana.org/help/example-domains)

TCP, un protocole fiable Nous avons déjà dit que TCP s'assurait que tous les messages qu'il transporte soient reçus, et dans l'ordre. C'est pourquoi on dit de TCP qu'il crée des connexions fiables. Le terme de connexion est encore une vue de l'esprit (ou abstraction) : du point de vue de la couche applicative, TCP crée un canal de communication bidirectionnel, temps-réel, et sans perte. On peut comparer une connexion TCP avec un appel téléphonique : tout ce qui est dit d'une part et d'autre est instantanément transmis de l'autre côté. À l'inverse, UDP ne fournit pas une telle abstraction. Une application reposant sur UDP a plutôt l'impression d'envoyer et de recevoir des lettres par La Poste, sans garantie qu'elles arrivent, et encore moins dans l'ordre. UDP n'est donc pas fiable. Par contre, son fonctionnement est plus proche de la réalité physique, puisque dans les deux cas ce sont bien des messages qui transitent sur le réseau à la façon de la figure [5.](#page-22-0)

 $\mathscr F$  Exercice 2.2 : Raconter n'importe quoi à un serveur web

1. Ouvrez un terminal, et lancez la commande suivante pour ouvrir une connexion TCP avec le serveur hébergeant univ-lille.fr sur son port 80 :

netcat univ-lille.fr 80

Votre terminal a sauté une ligne, et semble attendre vos instructions.

- 2. Tapez n'importe quel texte suivi de la touche Entrée  $\vert \downarrow \vert$ . Du texte apparaît : c'est la réponse du serveur web !
- 3. Appuyez sur  $\boxed{\text{Ctrl}} + \boxed{C}$  pour quitter netcat.
- 4. Détaillez dans le README du TP2 les éléments qui vous permettent de déduire que le serveur web n'ét[a](#page-25-0)it pas satisfait de votre requête. <sup>a</sup>

<span id="page-25-0"></span>a. Une attention particulière sera prêtée à la forme de votre rendu. Il n'est pas demandé dans ce module de réaliser l'intégralité des exercices, mais si vous faites quelque chose, faites-le bien.

Parlons HTTP Bien qu'on lui ait envoyé n'importe quoi, le serveur web nous a répondu dans sa langue, le HTTP. On observe que :

- C'est un protocole *textuel* : les caractères échangés sont des caractères d'imprimerie relativement interprétables (quoiqu'en anglais).
- La réponse est constituée de deux parties séparées par une ligne vide. La première partie est l'en-tête applicatif H5, la seconde message applicatif MA
- L'en-tête H5 débute avec une ligne contenant version de HTTP, code de retour et sa signification. S'en suivent une information par ligne, au format Clé: valeur .
- Le message applicatif  $MA$  est écrit en HTML, le langage prédominant du web.

Nous allons désormais effectuer une demande valide : une requête GET. En HTTP, c'est de cette façon qu'on demande une ressource à un serveur web (sa page d'accueil, dans notre cas). Elle ne contiendra qu'un en-tête suivi d'une ligne vide, car une requête GET n'a pas besoin de message (tout est dans l'en-tête). Notre en-tête sera constitué en deux lignes :

- 1. La première sera la requête à proprement parler. Elle se compose du type de requête ( GET ), de la ressource concernée ( / , la page d'accueil), et de la version du protocole ( HTTP/1.1 ). Chaque champ doit être séparé d'un espace. [5](#page-25-1)
- 2. La deuxième ligne précisera le site que l'on veut joindre au format Host: site\_demandé.org .

On terminera l'en-tête en sautant deux lignes avec  $\Box$ .

<span id="page-25-1"></span><sup>5.</sup> Cela devrait vous rappeler un exercice précédent.

#### $\mathscr S$  Exercice 2.3 : Demander la page d'accueil d'un site à un serveur web

- 1. Ouvrez une connexion TCP avec le serveur hébergeant example.org sur le port 80, de la même manière que dans l'exercice précédent.
- 2. Composez les deux lignes de votre requête en suivant les indications ci-dessus.
- 3. Tant que vous n'obtenez pas un code 200 OK et la page HTML espérée, rééssayez. Pressez  $|Ctrl | + | C |$  pour quitter netcat, puis flèche du haut  $| \uparrow |$  pour ré-afficher votre commande précédente, puis Entrée  $\vert \downarrow \vert$ .
- 4. Indiquez dans votre README la requête envoyée, ainsi que l'en-tête renvoyé par le serveur, sous forme de [blocs de code source Markdown.](https://e-publish.uliege.be/md/chapter/markdown/#les-codes-et-textes-non-format%C3%A9s)

On peut observer dans la réponse du serveur qu'il y a plusieurs lignes d'en-têtes. La première est la réponse classique HTTP ( HTTP/1.1 200 OK ), indiquant que la requête a été reçue, comprise, et va être complétée. Les lignes suivantes sont des en-têtes HTTP décrivant la réponse, par exemple : dates d'exécution de la requête ( Date: ) et de dernière mise à jour du document ( Last-Modified: ), le nom du logiciel serveur utilisé ( Server: ECS ..: ), ou la longueur de la réponse ( Content-length: ). Ici aussi, une ligne vide précède le code HTML de la page demandée.

#### <span id="page-26-0"></span>2.2.2 Des applications serveur sur notre machine

On a peut-être eu l'impression de rentrer dans For Knox en discutant avec le serveur de example.org, mais en fait, des application serveurs, il s'en trouve sur à peu près tous les ordinateurs. Nous allons vérifier cela avec un nouvel utilitaire qu'on trouve sur Linux, nommé ss , acronyme de socket statistics. ss dispose de nombreuses options :

- $-$  -1 (*listen*) : permet de lister les applications en écoute;
- -n (numeric) : permet d'afficher les numéros de ports, plutôt que le protocole auxquels ils font référence (e.g. afficher 80 plutôt que http) ;
- -p (process) : affiche le nom de l'application (ou processus) qui utilise un port ;
- $-$ t (TCP) : affiche les ports TCP;
- <span id="page-26-1"></span>—  $-u$  (*UDP*) : affiche les ports UDP.

**Exercice 2.4 : Observation des sockets en fonctionnement sur notre machine** 

- 1. Exécutez la commande ss -lnpt , et observez la sortie qu'elle nous renvoie.
- 2. Notez dans votre README la signification des options que vous avez passées à ss . Combien de lignes ont été renvoyées ? Décrivez les colonnes dont vous comprenez le sens.
- 3. Exécutez ss -npt (sans -l ). La commande vous renvoie d'autres résultats.
- 4. Notez dans votre README le sens des résultats observés.

Les sockets On a dit que ss signifiait *socket statistics* : chaque ligne renvoyée par ss dans l'exercice [2.4](#page-26-1) décrivait donc vraisemblablement une socket. Le terme socket signifie en réalité prise, ou connecteur. <sup>[6](#page-26-2)</sup> En réseau, c'est l'objet manipulé par les applications quand elles utilisent un port réseau (TCP, UDP ou autre). Il ne peut exister qu'un connecteur par port. Il est prêté par le système à une application qui en fait la demande. Sans quoi, il est déconnecté, et n'apparaît pas dans la liste renvoyée par ss .

<span id="page-26-2"></span><sup>6.</sup> Malheureusement rien à voir avec les chaussettes, finalement.

#### <span id="page-27-0"></span>2.2.3 Création d'un serveur avec netcat

Comme susmentionné, netcat permet également d'ouvrir un port en mode serveur (écoute ou listen), au moyen de l'option -l . Dans cette configuration, netcat attend les connexions de clients. Puis, comme vu dans la section [2.2.1,](#page-24-0) il transmettra tout ce qu'on tapera au client, et affichera tout ce que le client envoie dans le même terminal. Essayons donc de créer notre propre serveur.

Dans les exercices suivants, nous utiliserons deux terminaux pour :

- d'un côté exécuter netcat en mode serveur pour ouvrir un port en écoute,
- dans l'autre terminal se connecter sur ce port en mode client pour établir une connexion.

#### $\mathscr F$  Exercice 2.5 : Ecouter sur un port en mode serveur

- 1. Utilisez l[a](#page-27-1) commande suivante pour ouvrir le port 12345 en écoute : netcat  $-1$  12345  $a$ Si vous obtenez une erreur « Address already in use », cela veut sans doute dire que le port 12345 est déjà utilisé par un autre processus sur votre système. Choisissez un port libre en vous servant de la sortie de ss -lnpt , et recommencez. Adaptez le port à celui que vous aurez choisi dans les exercices suivants.
- 2. Laissez tourner ce terminal jusqu'à la fin des exercices de cette section.
- 3. Sur un autre terminal, exécutez à nouveau la commande ss -lnpt .
- <span id="page-27-1"></span>4. Notez dans votre README les différences que vous constatez par rapport à l'exercice [2.4.](#page-26-1)

a. Cette commande est *bloquante* : tant que l'on n'interrompt pas le programme (e.g. en tapant  $\boxed{\mathsf{Ctrl}} + \boxed{\mathsf{C}}$ ), netcat restera en écoute sur ce port.

Comme nous venons d'ouvrir un port, on peut voir notre netcat écoutant dans la liste des sockets retournée par la commande ss vue précédemment. En lançant à nouveau la commande ss -lnpt , on trouve une ligne correspondant à la socket ouverte sur le port en question :

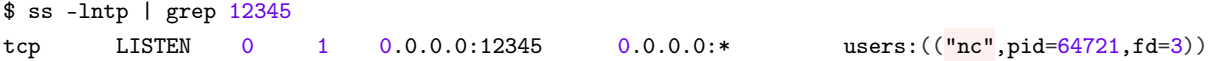

 $\mathscr F$  Exercice 2.6 : Se connecter sur le port ouvert en mode client

Dans un deuxième terminal, utiliser la commande netcat pour ouvrir une connexion sur votre propre m[a](#page-27-2)chine (127.0.0.1), sur le port 12345. <sup>a</sup>

\$ netcat 127.0.0.1 12345

Cette commande est également *bloquante* : netcat ouvre la connexion, puis attend que nous lui fournissions les éléments à envoyer. Taper dans ce terminal quelques mots, par exemple : Je suis le client , puis appuyer sur  $\downarrow$ .

<span id="page-27-2"></span>a. L'adresse IP 127.0.0.1 est appelée adresse de loopback et signifie « moi-même ». On l'utilise quand on veut qu'une machine parle à elle-même (c'est plus courant que vous ne le croiriez).

Nous pouvons observer que le texte tapé sur le client apparaît dans le terminal du serveur. Notre socket serveur a donc bien écouté sur le port 12345, reçu une communication, et lu le message transmis. Mais les sockets sont à double sens : nous pouvons tout aussi bien envoyer un message du serveur vers le client en utilisant la même connexion.

<span id="page-28-1"></span> $\mathscr F$  Exercice 2.7 : Envoyer un message du serveur vers le client

- 1. Dans le terminal serveur, celui où nous avons lancé la commande d'écoute nc -1 12345, tapez quelques mots, par exemple : Je suis le serveur, puis appuyez sur  $\downarrow$ .
- 2. Notez dans votre README l'échange des deux terminaux.

Cette fois, nous pouvons observer que le texte tapé sur le serveur apparaît dans le terminal du client. Nous avons donc bien une communication à double sens, qui peut être utilisée pour échanger entre deux machines pour, par exemple, avoir une discussion entre utilisateurs ou transférer des fichiers.

 $\mathscr S$  Exercice Bonus B2.1 : Discuter avec une autre machine un e collègue

- 1. Trouvez votre adresse IP avec la commande ip a . Cette commande est bavarde. Elle commence par 172 , par 192 ou par 10 . Notez-la.
- 2. Utilisez la machine d'un·e collègue pour vous connecter à votre serveur TCP, et échangez des messages.
- 3. Prenez note des commandes utilisées dans votre fichier README.

 $\triangle$  Exercice Bonus B2.2 : Transférer un fichier

1. Que réalise la commande suivante ?

 $$$  netcat -1 12345 > unfichier

2. Et que se passerait-il si vous lanciez dans un second terminal, cette commande ?

# autrefichier doit exister \$ netcat 127.0.0.1 12345 < autrefichier

- 3. Vous avez compris ? Alors utilisez la méthode suivante pour envoyer votre README à vos collègues. Sinon, faites une recherche sur les « redirections Linux », ou passez à la suite.
- 4. Notez ce que vous avez compris dans votre README.

. Attention : Vous êtes sûr·e d'avoir commité et poussé votre travail ?

Allez sur <https://gitlab-etu.fil.univ-lille.fr>, et assurez-vous que la dernière version de votre TP2 y est.

Sinon, commencez par sauvegarder votre travail sur la [forge,](#page-48-4) et tâchez de ne plus oublier de commit/push entre chaque exercice.

#### <span id="page-28-0"></span>2.3 Communication TCP avec Python

Maintenant que nous savons manipuler des sockets TCP avec la ligne de commande, nous allons développer un module Python qui permet d'écouter sur un port, et d'interagir avec les connexions entrantes.

#### <span id="page-29-0"></span>2.3.1 Initialisation du projet

Lors de la première séance, un projet déjà initialisé vous a été fourni, avec toutes les dépendances. Dans ce chapitre, nous repartons de zéro en initialisant :

- un dépôt Git pour stocker nos fichiers (fait précédemment),
- un environnement virtuel (venv) Python dédié à ce TP,
- un projet [PDM.](https://pdm-project.org/latest/)

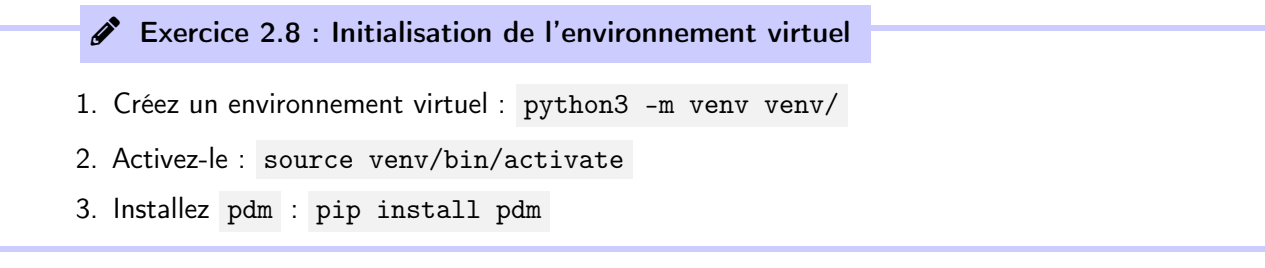

Comme décrit dans le premier chapitre, [PDM](https://pdm-project.org/latest/) permet de gérer les dépendances d'un projet ; mais il offre également des fonctionnalités de build, de test et de paquetage (e.g. si l'on souhaite envoyer notre développement sur le serveur officiel de dépendances Python, PyPi).

#### $\mathscr F$  Exercice 2.9 : Initialisation du projet PDM

- 1. Initialisez l'environnement PDM : pdm init
- 2. Vous pouvez accepter la plupart des valeurs par défaut en appuyant sur Entrée  $\downarrow$  sauf pour le nom du projet (Project name), qui doit s'appeler sockets .
- 3. Ajoutez les fichiers créés par PDM à votre dépôt en faisant git add . avant de commiter/pousser.

```
$ pdm init
Creating a pyproject.toml for PDM...
Please enter the Python interpreter to use
0. /home/boris/dev/initiation_reseau/python/venv/bin/python (3.11)
1. /usr/bin/python3.11 (3.11)
Please select (0):
Project name (python): sockets
Project version (0.1.0):
Do you want to build this project for distribution(such as wheel)?
If yes, it will be installed by default when running 'pdm install'. [y/n] (n):
License(SPDX name) (MIT):
Author name (boris):
Author email (boris@deuxfleurs.fr):
Python requires ('*' to allow any) (==3.11.*): >3.9
Project is initialized successfully
```
PDM nous a créé les fichiers suivants :

- .gitignore liste les fichiers à ne pas inclure dans le dépôt Git (par exemple des fichiers temporaires).
- pyproject.toml est le fichier de configuration principal du paquetage.
- Deux répertoires src et tests , que nous avons vus précédemment et qui contiennent respectivement le code source et les tests.

À partir de maintenant, nous pouvons utiliser PDM pour gérer nos dépendances. Si l'on souhaite installer pytest , et l'ajouter comme dépendance au projet, on exécute la commande pdm add pytest . Cela a pour effet d'installer le paquetage dans notre environnement virtuel, et de l'ajouter automatiquement à la liste des dépendances de notre module.

- $\triangle$  Exercice 2.10 : Ajout des dépendances dont nous aurons besoin
- 1. En utilisant la syntaxe précédente, ajoutez les librairies suivantes au projet : pytest , pylint , black , pdoc .
- 2. Vérifiez dans le fichier pyproject.toml que ces librairies ont bien été ajoutées.

Une fois que nous avons installé toutes nos dépendances, nous pouvons créer le fichier lock, qui va contenir cette liste et permettra lors des futures exécutions d'installer directement toutes les dépendances dans les bonnes versions. La commande pdm lock lit les dépendances définies dans pyproject.toml, les résout (pour obtenir les versions compatibles exactes) et les inscrit dans le fichier pdm.lock .

x Exercice 2.11 : Figer les dépendances et les ajouter au projet

- 1. Utilisez la commande ci-dessus pour figer les dépendances, puis vérifier que le fichier pdm.lock a bien été créé.
- 2. Ajoutez le nouveau fichier au dépôt Git avec la commande git add pdm.lock , puis faire un commit.

Nous avons initialisé notre environnement correctement. Lorsque quelqu'un voudra utiliser ou maintenir notre projet, il ou elle n'aura qu'à suivre les actions que nous avons vues lors du chapitre précédent ( pdm install dans l'exercice [1.11\)](#page-10-1).

#### <span id="page-30-0"></span>2.3.2 Initialisation du code

Nous vous fournissons un squelette pour le code et pour les tests, à télécharger sur Moodle. Il ne contient que les signatures des fonctions, c'est à vous de les implémenter.

### Exercice 2.12

- 1. Téléchargez et décompressez l'archive tp2\_sockets.zip dans le dossier de votre choix (sauf dans le dossier initiation\_reseau ).
- 2. Copiez-collez les fichiers de l'archive au bon endroit :
	- src/sockets/\_\_init\_\_.py et src/sockets/sockets.py sont à mettre dans le dossier src/sockets/ .
	- tests/test\_sockets.py est à mettre dans le dossier tests/ .

Nous allons créer un utilitaire semblable à netcat -1, qui créera un serveur TCP sur le port qu'on lui aura indiqué. On souhaite l'utiliser comme suit :

\$ python3 src/sockets/sockets.py -p 12345 Démarrage du serveur TCP sur le port 12345...

Problème : Nous ne savons pas, en Python, récupérer les paramètres passés en ligne de commande—le numéro du port TCP sur lequel faire écouter le serveur, en particulier.

Récupération des paramètres de ligne de commande Python fournit une bibliothèque pour traiter les paramètres de la ligne de commande, nommée [argparse](https://docs.python.org/fr/3/library/argparse.html) (pour « argument parser », car paramètre se dit aussi argument). Pour l'utiliser, on commence par créer un ArgumentParser : parser = argparse.ArgumentParser(...) . On définit ensuite les futurs arguments de notre programme. Pour chacun d'eux, on apelle la fonction [parser.add\\_argument\(...\)](https://docs.python.org/fr/3/library/argparse.html#argparse.ArgumentParser.add_argument) : ses deux premiers paramètres doivent être les noms de l'argument au format court (e.g. -p ) et long (e.g. --port ) ; il convient ensuite de reseigner sa description avec le paramètre nommé<sup>[7](#page-31-0)</sup> help='...'. Lorsque tous nos arguments sont définis, on analyse les paramètres passés en ligne de commande avec parser.parse\_args(argv).

```
parser = argparse.ArgumentParser(
  prog="Program name",
  description="Quick description of the module.")
parser.add_argument(
  '-m', '--myoption', # Deux façons de nommer l'argument
  help='Quick description of the option.', # Aide de l'argument
)
args = parser.parse_args(argv)
```
Après la dernière ligne, l'objet args contiendra tous les arguments de la ligne de commande. Par exemple si le module a été appelé avec l'option --myoption 12345 ou -m 12345 , alors args.myoption contiendra la chaîne 12345 .

#### A Attention : Importer son projet avec pip pour qu'il soit trouvé par pytest

Pour que la commande pytest trouve le module qu'on est en train de développer, vous devez exécuter la commande suivante :

pip install --editable .

Cela va installer votre projet (le module « sockets ») dans votre environnement virtuel, et permettra à pytest de bien l'importer et le tester.

#### $\mathscr F$  Exercice 2.13 : Traiter les arguments de la ligne de commande

- 1. Complétez la fonction parse\_args(argv: list[str]) en reprenant l'exemple ci-dessus pour que votre programme récupère un numéro de port en argument de ligne de commande :
	- (a) Renseignez le nom du programme et sa description ;
	- (b) Ajoutez l'argument -p|--port ainsi que sa description ;
	- (c) Vérifiez que passent les tests validant le fonctionnement de parse\_args(...).
- 2. Vérifiez dans la fonction main(...) que le port est bien renseigné :
	- (a) Assurez-vous que l'attribut port existe dans l'objet args : hasattr(args, 'port') ;
	- (b) Vérifiez qu'il ait une valeur non-nulle : args.port is not None ;
	- (c) Si args.port est invalide, quittez le programme avec un code d'erreur non nul : exit(2) .

<span id="page-31-0"></span><sup>7.</sup> En python, les paramètres nommés ont une clé, séparée de leur valeur par le caractère égal = .

- <span id="page-32-1"></span>3. Récupérez le numéro de port, et passez-le en argument à la fonction server(...) , en pensant à le convertir en entier avec int(...) .
- 4. Dans la fonction server(...) , informez l'utilisateur de la valeur du port avec print(...) .
- 5. Testez l'exécution de votre programme : python src/sockets/sockets.py .
- 6. Vérifiez que vous obtenez le comportement attendu en essayant différentes combinaisons de paramètres. Notez vos résultats dans le README.
- 7. Enregistrez votre travail sur la [forge.](#page-48-4)

#### <span id="page-32-0"></span>2.3.3 Implémentation d'un serveur TCP

Il ne nous reste plus qu'à remplir la fonction server(...) , pour créer un serveur TCP écoutant sur le port passé en paramètre. Nous commencerons par renvoyer toujours le même message aux clients qui se connectent, avant de fermer la connexion. Si le temps vous le permet, des exercices bonus proposent d'aller plus loin : jusqu'à un serveur de discussion instantanée entre plusieurs clients connectés simultanément.

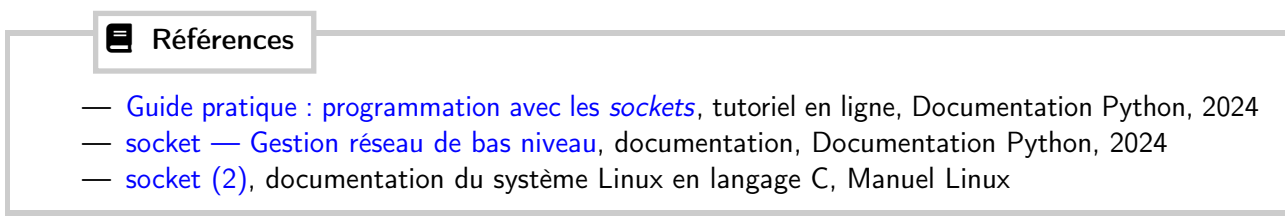

Création d'une socket TCP en mode serveur La création d'une [socket](#page-48-16) est une histoire de négociation entre un programme et le système d'exploitation. Il existe de nombreuses bibliothèques pour camoufler les arcanes de cette négociation, mais nous sommes ici pour apprendre. Nous utiliserons donc l'interface de communication avec le système (ou [Application Programming Interface \(API\)\)](#page-48-17) du plus bas-niveau : la librairie Python [socket,](https://docs.python.org/fr/3/library/socket.html) qui appelle directement l['API](#page-48-17) [socket](https://fr.manpages.org/socket/2) du système Linux en langage C, et en emprunte mot pour mot le verbiage. Voilà les différentes étapes de création d'une socket TCP serveur (en écoute) :

- 1. On importe d'abord de la bibliothèque : import socket .
- 2. On crée l'objet socket : s = socket.socket(socket.AF\_INET, socket.SOCK\_STREAM).

On crée ici une variable  $s$ , à laquelle on affecte le résultat de la fonction  $s$ ocket.socket $(\ldots)$ , qu'on appelle avec deux paramètres pour le moins cryptiques. Vous n'y entendez rien ? C'est normal. Ces paramètres sont issus du système Linux, comme on peut le voir dans [la page de](https://fr.manpages.org/socket/2) [manuel du module Linux](https://fr.manpages.org/socket/2) socket :

- socket.AF\_INET signifie que l'on souhaite obtenir une socket pour un protocole reposant sur IPv4 (il existe d'autres types de sockets).
- socket.SOCK\_STREAM demande une socket en mode stream, ou flux, ou connecté : c'est à dire TCP dans le cas d'une communication Internet.
- À ce stade, on a effectué une opération système mais elle est non bloquante—car on n'a rien demandé d'autre au système que notre intention de réserver une socket.
- 3. On acquiert un port TCP : s.bind((<IP>, <PORT>)) .

Ici, on attache (bind) réellement notre socket à l'adresse <IP> et sur le port TCP <PORT> .

— <PORT> : on renseignera le port qui nous a été passé en argument de ligne de commande dans les exercices précédents.

— <IP> : laquelle ? Celle de notre ordinateur, puisqu'on souhaite créer un serveur : c'est à la « porte » de notre « maison » qu'on souhaite se poster. Mais il se trouve que des portes, notre maison en a plusieurs : au moins une par *carte* ou *interface réseau* (Ethernet + Wi-Fi, par exemple). Sans oublier l'interface loopback (signifiant « rebouclage » ou « moi-même ») à l'adresse 127.0.0.1 .

N'ayant pas envie de choisir, on va renseigner l'adresse ultime : "0.0.0.0" , adresse IP wildcard (ou joker) signifiant dans cette situation « toutes les IPs disponibles sur la machine ». Cet appel système peut planter notre programme, si l'on essaye de réserver un port déjà utilisé par un autre processus. Cela fera l'affaire, puisqu'on ne souhaite pas que le programme continue son exécution s'il n'arrive pas à créer de socket.

- 4. On informe le système que l'on souhaite faire de notre socket un serveur avec : s.listen() . À ce stade, on peut enfin voir notre socket dans la sortie de ss -ltpn .
- 5. Enfin, on attend la connexion d'un client, en se préparant à accepter leur requête avec : conn,  $addr = s \cdot accept()$ .

Cet appel système est bloquant, c'est à dire que l'exécution de notre programme va s'interrompre tant que l'on n'aura pas reçu de connexion : au client d'envoyer un connect(...) , maintenant (voir figure [3\)](#page-21-2).

Quand un client se sera connecté, l'exécution reprendra à la ligne suivante, et nous aurrons accès à deux variables de plus :

- conn : la socket de la connexion TCP dont on dispose désormais avec ledit client. Elle occupe en fait un nouveau port sur notre machine, afin que s puisse retourner attendre d'éventuels nouveaux clients : on pourrait vouloir en recevoir plusieurs en parallèle (qui sait, pour faire un serveur de discussion peut-être ?). Nous nous intéresserons au fonctionnement de conn très prochainement.
- addr : c'est un simple tuple contenant l'adresse du client distant, au format (<IP>, <PORT>) . On pourra l'utiliser par exemple pour afficher son adresse avec  $print(\ldots)$ .

Voilà déjà un gros morceau d'expliqué alors commençons par réaliser notre programme jusqu'ici, en nous assurant que le port TCP choisi soit bien lié à notre processus avec la commande ss .

### Exercice 2.14 : Serveur TCP, première partie

- 1. Implémentez la fonction server(port: int) afin qu'elle acquierre une socket sur le port TCP port en mode serveur, en suivant les instructions ci-dessus.
- 2. Exécutez votre programme avec python3 src/sockets/sockets.py . L'exécution devrait bloquer après le s.accept().
- 3. Ouvrez un autre terminal, et lancez ss -ltpn . Vous devriez voir une ligne concernant votre socket : avec votre couple IP/port dans la colonne « Local Address », et marqué « python3 » en dans la colonne « Process ».
- 4. N'oubliez pas de sauvegarder votre travail sur la forge.

Utilisation de la socket client Nous nous sommes arrêté·es dans notre code au moment où le serveur acceptait la connexion d'un client, et obtenait les deux objets conn et addr . Comme déjà dit, addr contient le couple (<IP>, <PORT>) de l'adresse TCP du client. Quant à conn , il s'agit d'une socket client avec laquelle on peut intéragir de deux façons :

— **Envoyer** : on utilise pour ce faire la fonction conn.send(buf), où buf (pour *buffer* ou tampon) est une chaîne d'octets (voir ci-dessous).

<span id="page-34-0"></span>— Recevoir : cela se fait avec la fonction buf = conn.recv(BUF\_SIZE) . La fonction de réception a besoin de connaître la taille maximum du tampon qu'on est prêt à recevoir. Pour l'exercice, on peut mettre BUF\_SIZE à 1024 . De même, buf contiendra une chaîne d'octets.

Quand on a fini de l'utiliser, on doit fermer la *socket* avec conn.close().

Octets et caractères L['API](#page-48-17) socket manipule des chaînes d'octets, alors que nous sommes habitué·es à utiliser des chaînes de caractères. La différence peut paraître subtile quand on ne manipule que des caractères latins qui sont dans la [table ASCII](https://fr.wikipedia.org/wiki/American_Standard_Code_for_Information_Interchange#Description) : chacun de ces caractères est représenté à l'aide d'un unique octet. La lettre a est encodée par la valeur décimale 97 , b par 98 , etc. Mais un octet n'a que  $2^8 = 256$  valeurs possibles, alors qu'il existe des myriades d'alphabets (cyrillique, chinois, coréen...), une pléthore d'émojis et des caractères accentués en pagaille. La plupart des caractères du monde sont en fait encodés sur plusieurs octets.

— Un tampon buf reçu avec conn.recv(...) est une chaînes d'octets. Pour l'afficher correctement avec print(...), il faut le décoder avec buf.decode().

— Si l'on souhaite envoyer un texte txt , il faut d'abord l'encoder : conn.send(txt.encode()) . Voilà un petit exemple dans l'interpréteur Python pour en avoir le cœur net :

```
>>> caracteres = "\acute{e}'' # une chaîne de caractères
>>> type(caracteres)
<class 'str'>
>>> octets = caractere.encode() # une chaîne d'octets
>>> type(octets)
<class 'bytes'>
>>> for octet in octets:
... print(int(octet))
...
195
169
```
### Exercice 2.15 : Serveur TCP, deuxième partie

- 1. Terminez l'implémentation de votre serveur TCP :
	- (a) Un hébergeur web (connecté à Internet) doit légalement garder une trace du passage des clients sur son serveur : affichez avec print(...) un message informant de la connexion d'un client et son adresse.
	- (b) Dans la fonction server(...) , écrivez sur la socket client le message renvoyé par la fonction answer() , en suivant les instructions ci-dessus.
	- (c) Fermez la socket client et celle du serveur.
- 2. Exécutez votre programme dans un terminal, et connectez-vous à votre serveur depuis un deuxième terminal en exécutant la commande : netcat 127.0.0.1 <PORT> .
- 3. Sauvegardez votre travail.

Vous devriez obtenir un résultat ressemblant au suivant :

```
# Server-side
$ python src/sockets/sockets.py -p 12345
Got port option set to: 12345
Starting server...
Got connection from ('127.0.0.1', 52553)
Bye bye.
                                                    # Client-side
                                                    $ netcat 127.0.0.1 12345
                                                    Gotcha.
```
#### <span id="page-35-1"></span> $\mathscr F$  Exercice 2.16 : Servir plusieurs clients d'affilée

Actuellement, notre serveur ne travaille pas longtemps : il sert un client, et termine son service (le serveur s'éteint). Un serveur web doit tourner *indéfiniment*, tant qu'il n'est pas tué (par exemple avec  $[Ctrl]+[ C ]$ .

Ajoutez une boucle while(True): qui permette d'accepter un nouveau client une fois que le premier est parti.

Félicitations, vous venez d'utiliser les [API](#page-48-17) du système en Python, et vous avez avec succès créé un serveur TCP capable d'accepter la connexion d'un client, et de lui écrire ! Ce n'est pas rien.

Il vous reste du temps ? Alors voilà quelques exercices d'approfondissement.

#### $\triangle$  Exercice Bonus B2.3 : Modifier la fonction de réponse

La fonction de réponse de notre code answer() retourne pour l'instant toujours la même chaîne de caractères : « Gotcha. » C'est super, mais nous aimerions avoir une réponse plus dynamique.

- 1. Modifiez la fonction answer() en y ajoutant un paramètre, pour retourner une chaîne qui contient l'adresse IP et le port du client.
- 2. Exécutez votre code serveur, et relancez (dans un terminal différent) la commande client netcat . Vous devriez obtenir quelque chose de similaire à la sortie suivante :

```
$ netcat 127.0.0.1 12345
Hello 127.0.0.1! You are using port 52656. Have a nice day!
$
```
3. Faites un commit/push de vos dernières modifications (code et README).

 $\mathscr Z$  Exercice Bonus B2.4 : Recevoir un message du client avant de le quitter

Nous n'avons expérimenté que l'envoi de données sur notre socket conn. Quid de la réception?

- 1. Après avoir envoyé des données au client dans la fonction server(...) , ajoutez une ligne de code pour recevoir un message avec conn.recv(...) , comme expliqué dans le paragraphe sur l'utilisation de la socket client.
- 2. Affichez le message du client, en n'oubliant pas que vous avez reçu une chaîne d'octets et non de caractères.
- 3. Lancez votre serveur, et braquez comme d'habitude netcat dessus pour tester votre programme. Écrivez un court message sur le terminal faisant tourner netcat, et appuyez sur Entrée  $\downarrow$ . Vous devriez voir ce message s'afficher sur le terminal du serveur.
- 4. Sauvegardez votre travail.

Vous venez de réaliser une communication bi-directionnelle entre un client et un serveur TCP de votre cru ! Sur la route pour réaliser le prochain réseau social qui vous fera multi-milliardaire—vous avez fait le plus dur. Bravo à vous.

#### <span id="page-35-0"></span>2.3.4 Bonus : Développement d'un logiciel de discussion instantanée

Tout bon réseau social a un système de chat (discussion instantanée). Puisque vous êtes en avance, voyons donc comment en réaliser un ! Pour commencer, nous allons développer un client TCP simple.

Nous verrons ensuite comment faire pour qu'un serveur puisse s'occuper de plusieurs clients en même temps. Enfin, nous retournerons à notre client pour qu'il puisse recevoir des messages du réseau ou de son utilisateur simultanément.

Simple client TCP en Python On voudrait utiliser le même code pour développer serveur et client. On va utiliser pour cela les paramètres de ligne de commande, comme le fait netcat . Et tant que nous y sommes, regardons comment récupérer des messages de l'utilisateur, afin de les envoyer au serveur—cela nous sera utile par la suite. Voilà ce qu'on souhaite obtenir :

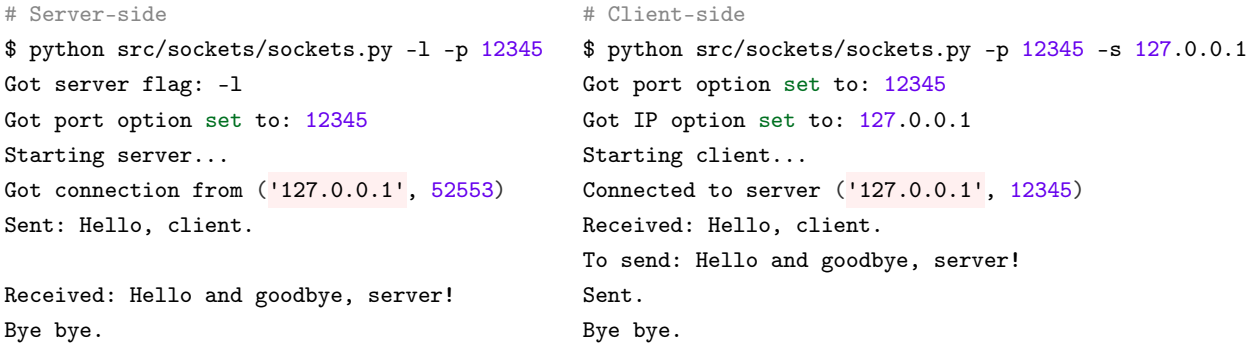

Du côté des paramètres :

- Il faut maintenant ajouter le paramètre -l|--listen pour que sockets.py prenne le rôle de serveur. Ce paramètre n'attend pas de valeur à sa suite, c'est une option booléenne (comme dans netcat). On parle de paramètre drapeau (ou flag). Pour réaliser cela avec argparse, on passe l'argument  $action='store\_true'$  à la fonction  $add\_argument(...)$   $<sup>8</sup>$  $<sup>8</sup>$  $<sup>8</sup>$ .</sup>
- On a besoin d'un nouveau paramètre -s|--server pour récupérer l'adresse IP du serveur distant. Ce paramètre sera uniquement utilisé si l'on est en mode client (sans -l ).

Quant au déroulement de l'échange :

- 1. Le serveur envoie un premier message prédéfini, qui est affiché par le client ;
- 2. Le client demande à son utilisateur de rentrer une chaîne de caractères, grâce à la fonction bloquante  $input : msg = input('To send: ');$  $input : msg = input('To send: ');$
- 3. msg est envoyé au serveur, qui l'affiche.
- 4. Les deux parties terminent leur exécution.

◆ Exercice Bonus B2.5 : Implémenter un client en TCP en Python

- 1. Modifiez votre code pour qu'il puisse se comporter comme un client ou comme un serveur, comme expliqué ci-dessus.
	- (a) Modifiez votre fonction parse\_args afin qu'elle récupère les nouveaux paramètres ;
	- (b) Créez une fonction client(ip: str, port: int) vide (elle doit contenir une seule ligne : pass ) ;
	- (c) Modifiez votre main afin qu'il appelle la fonction server ou la fonction client suivant la valeur du paramètre -1, en leur passant les arguments dont elles ont besoin;
	- (d) Implémentez les fonctions client et server pour reproduire le fonctionnement ci-dessus.
- 2. Lancez deux terminaux, et testez la communication entre votre serveur et votre client Python.

<span id="page-36-0"></span><sup>8.</sup> Voir [la section « Le paramètre](https://docs.python.org/fr/3/library/argparse.html#action) action » de la documentation d'argparse.

Cet échange est assez rigide : le client et le serveur s'envoient des messages selon un ordre défini. Comment faire pour que le client puisse recevoir un message de son utilisateur ( input ) ou du serveur ( recv ) ? Il faudrait que le client puisse être en attente de deux fonctions bloquantes à la fois. Ce n'est pas réalisable avec un seul fil d'exécution.

Un serveur qui gère plusieurs clients en parallèle Dans le code précédent, le serveur agit séquentiellement : il ne peut traiter qu'un client à la fois. Ainsi lorsque l'on reçoit une connexion, les attentes de réponse sont bloquantes (i.e. il ne se passe plus rien tant que le client n'a pas répondu), et nous devons attendre que la connexion soit complètement terminée avant d'en traiter une autre.

Nous souhaitons maintenant être capable de gérer plusieurs connexions simultanées, c'est-à-dire que nous voulons être prêts à écouter et recevoir une connexion sur le socket serveur avant d'avoir terminé le dialogue avec la connexion précédente. Pour cela nous allons utiliser les fils d'exécution ou threads, qui permettent de gérer plusieurs actions en parallèle dans un même programme. Tout script ou module contient au moins un thread, correspondant au programme principal. En utilisant les librairies de multi-threading, nous pouvons lancer une fonction, et continuer à exécuter notre code pendant que la fonction s'exécute de son côté.

Nous utiliserons la bibliothèque Python bas-niveau [threading](https://docs.python.org/fr/3/library/threading.html) ( import threading ) pour gérer le multi-tâches. Notez qu'il existe d'autres librairies permettant l'exécution simultanée de code ou de connexion, mais (encore une fois), nous sommes là pour apprendre. Vous pouvez vous aider de [cet article en français](https://notebooks.lecluse.fr/python/isn/2020/03/07/Python8-Reseau-Threads.html) pour la trame du multi-threading.

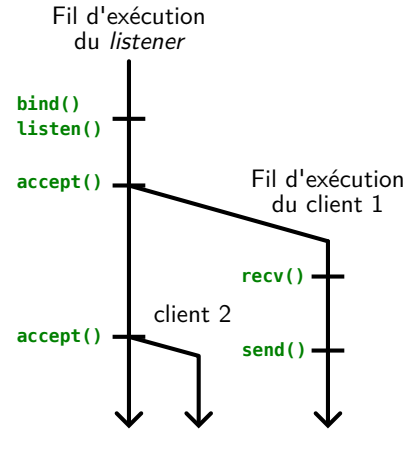

Figure 6 – Exécution du serveur sur plusieurs fils

Concrètement dans notre cas, notre fonction server(...) va lancer la *socket* serveur (bind  $\&$  listen), puis, dans une boucle infinie :

- 1. Attendre une nouvelle connexion : conn, addr = s.accept() ;
- 2. Lancer une fonction pour gérer le client dans un nouveau thread :

```
t = threading.Thread(target=gestion_client, args(conn, addr))
t.start()
```
Pendant que le fil d'exécution de la fonction server(...) retourne attendre une autre connexion, la fonction gestion\_client s'occupe d'écrire et de lire dans la socket du nouveau client.

#### x Exercice Bonus B2.6 : Implémenter un serveur multi-utilisateurs en TCP en Python

- 1. Rédigez une fonction gestion\_client(conn, addr) qui envoie un message sur la socket conn , attend un message en retour, affiche l'adresse du client et son message avec print , puis ferme la socket.
- 2. Modifiez votre fonction server(...) afin qu'elle appelle gestion\_client dans un nouveau thread, comme vu ci-dessus.
- 3. Lancez un terminal pour exécuter votre serveur, afin qu'il écoute sur un port de votre choix.
- 4. Sur deux terminaux suplémentaires, lancez votre programme en mode client, pour tester la communication avec votre serveur.
- 5. Notez les échanges entre le serveur et ses clients dans votre README.
- 6. Et n'oubliez pas de faire un commit de vos modifications, et de les pousser vers le dépôt Git !

Une bonne pratique lorsque l'on fait du multi-tâches est de maintenir une liste des tâches en cours,

ou dans notre cas une liste des connexions ouvertes. Une ressource utile (et en français) pour cela peut être trouvée sur [le site de developpez.com.](https://python.developpez.com/cours/TutoSwinnen/?page=page_20#L18-6)

Transférer les messages reçus d'une socket à l'autre Notre serveur sait désormais gérer plusieurs connexions à la fois, mais ne sait pas encore transmettre les messages d'un utilisateur à l'autre. Il faudrait trouver une méthode pour que la réception d'un message dans un fil exécutant gestion\_client soit retransmis sur les autres sockets client... On comprend vite qu'il va falloir commencer par stocker la liste des connexions quelque part, par exemple en modifiant la fonction server(...) :

```
def server(port: int):
  connections = dict()# [...]
  while (True):
    conn, addr = s.accept()
    # On stocke les connexions dans un dictionnaire, pour que chaque connexion
    # soit identifiée par l'adresse du client à laquelle elle est connectée
    connections[addr] = conn# [...]
```
On imagine déjà une fonction en charge de transmettre un message msg reçu d'un client sender à toutes les connexions sauf celle de l'expéditeur : forward\_message(connections, msg, sender).

Très bien, mais qui exécute forward\_message ? Le fil de gestion\_client n'a pas que ça à faire : il doit se concentrer sur la réception des messages de son clients. Il va falloir faire un autre thread. Il existe au moins deux solutions, la naïve et la bonne :

- 1. Solution naïve : On passe le dictionnaire connections à chaque fonction gestion\_client , et on lance un fil pour exécuter forward\_message à chaque réception d'un message.
- 2. Solution thread-safe : On utilise [une file ou](https://docs.python.org/fr/3/library/queue.html) queue, qui est un objet thread-safe (capable d'être appelé par plusieurs fils d'exécution sans faute), et on utilise un unique thread pour gérer toutes les transmissions de messages dans une boucle.

En effet, le dictionnaire connections est une variable partagée par plusieurs threads, que ce soit pour y ajouter des connexions (dans la fonction server ) ou pour itérer dessus à l'envoi d'un message (dans forward\_message . Il risque de se passer des choses étonnantes si connections est modifié pendant qu'il est lu dans un autre fil d'exécution. C'est pourquoi, en programmation parallèle ou multi-threads, on essaye de minimiser les fils qui accèdent à des variables partagées. On a pour cela recours à des objets thread-safe qui manipulent des messages, comme la file présentée ci-dessus.

D'autant qu'on n'a pas traité un cas important : si un client se déconnecte, comment supprimer sa socket du ductionnaire connections?

#### $\mathscr F$  Exercice Bonus B2.7 : Serveur de discussion

- 1. Implémentez la retransmission des messages des clients avec la solution de votre choix.
- 2. Testez votre programme en exécutant plusieurs clients. Faites partir et revenir certains clients, pour voir comment votre serveur supporte ces connexions/déconnexions. Si vous observez des comportements intéressants, notez-les dans votre README.
- 3. Implémentez la suppression des connexions closes si ce n'est pas déjà fait.
- 4. Testez votre programme. Notez dans votre README ce qu'il se passe.
- 5. Si vous observez des bugs, essayez de proposer des solutions dans votre README.
- 6. Sauvegardez votre travail.

Vous avez mis le nez sur un des problèmes fondamentaux de l'informatique : il y a quasi-toujours plusieurs acteurs qui souhaitent accéder aux mêmes informations. En Licence Informatique, vous apprendrez des méthodes théoriques et appliquées pour y remédier.

### <span id="page-40-3"></span><span id="page-40-0"></span>3 Réalisation d'un serveur web

L'heure est venue pour nous de fabriquer notre propre serveur web, ou serveur [HTTP.](#page-48-1)

Comme on a déjà pu le voir, son rôle est d'attendre les requêtes HTTP de ses clients, et de leur transmettre en retour les ressources web qu'ils ont demandé—comme des fichiers [HTML,](#page-48-2) [CSS,](#page-48-3) [Javascript \(JS\),](#page-48-18) des media (images, audio, vidéo), mais pas seulement. Avant d'attaquer la pratique, nous commencerons encore une fois par un peu de théorie.

#### <span id="page-40-1"></span>3.1 Généralités

Nous traiterons d'abord de l'historique et des propriétés de [HTTP](#page-48-1) en général, avant de présenter, dans le cadre du TP, comment va fonctionner notre serveur web.

Historique Le protocole HTTP fut proposé entre 1989 et 1991 par [Tim Berners-Lee](https://fr.wikipedia.org/wiki/Tim_Berners-Lee) et son équipede recherche au [CERN.](https://home.cern/fr) L'équipe proposa dans le même temps le protocole [HTML,](#page-48-2) le premier navigateur, et bien sûr le permier serveur web. Le protocole a connu assez peu de versions depuis 30 ans qu'il existe :

— La version [beta](#page-48-19) 0.9 (HTTP/0.9) existe depuis 1991, suivie de HTTP/1.0 en 1996, et rapidement de HTTP/1.1 en 1997.

En 2014, après 17 ans d'existence, la spécification de HTTP/1.1 (la [RFC](#page-48-20) [2616\)](https://www.rfc-editor.org/rfc/rfc2616.html) a été augmentée et scindée en huit, sans mise à jour fonctionnelle du protocole. Rien que de la clarification !

- En 2015, c'est HTTP/2 qui fait son entrée, poussé par Google, décidé à améliorer la performance des échanges sur le web. Pour ce faire, le serveur réutilise notamment la même connexion [TCP](#page-49-1) avec son client pour répondre à plusieurs requêtes d'affilée, plutôt que d'ouvrir une connexion par ressource demandée.
- Enfin, HTTP/3 est officiellement validé en 2022, toujours sous l'impulsion de Google, et toujours dans un but de performance. C'est carrément la dépendance de HTTP à TCP qui est abandonnée dans cette version, en faveur du nouveau protocole de transport QUIC, basé sur UDP.

#### **E** Références

- Stéphane Bortzmeyer, [Présentation de la RFC2616 \(HTTP/1.1\),](https://www.bortzmeyer.org/2616.html) billet de blog, 2007.
- Stéphane Bortzmeyer, [La norme HTTP 1.1, nouvelle rédaction,](https://www.bortzmeyer.org/http-11-reecrit.html) billet de blog, 2014.
- [L'évolution du protocole HTTP,](https://developer.mozilla.org/fr/docs/Web/HTTP/Basics_of_HTTP/Evolution_of_HTTP) documentation, Mozilla Developer Network (MDN), 2023.

Ressource Il est temps d'avouer que *ressource* n'est pas un simple synonyme de *fichier*. En effet, les fichiers sont statiques (ils ne changent pas à chaque requête), tandis que de nombreuses ressources web sont dynamiques. Une simple recherche sur votre moteur de recherche préféré en fera la démonstration :

Mais qu'est-ce donc qu'une ressource, si on définit à la fois par ce terme fichiers statiques et résultats de recherche dynamiques ? Faute de pouvoir être plus précis, on définit une ressource web comme étant tout objet ou entité qui a une identité : qui est identifiable par une adresse web.

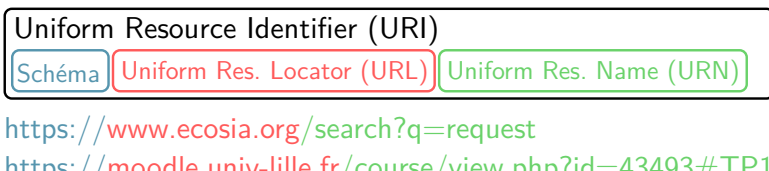

<span id="page-40-2"></span>https://moodle.univ-lille.fr/course/view.php?id=43493#TP1 https://fr.wikipedia.org/wiki/Uniform\_Resource\_Identifier

Figure 7 – Anatomie d'une adresse web, ou plus précisément d'un·e [Uniform Resource Identifier](#page-49-2) [\(URI\)](#page-49-2).

<span id="page-41-1"></span>Adresse web ou URI On connaît les adresses web ou [Uniform Resource Identifier \(URI\)](#page-49-2) au moins pour avoir déjà utilisé la barre d'adresses de notre navigateur Internet. On les utilise pour se rendre sur un site Internet, ou pour partager un contenu web. Une [URI](#page-49-2) identifie l'adresse d'une ressource, de façon universelle et de préférence unique.

Concernant [HTTP,](#page-48-1) sa morphologie est notamment spécifiée dans la section 4 de la [RFC9110.](https://www.rfc-editor.org/rfc/rfc9110.html#name-identifiers-in-http) Comme représenté en figure [7,](#page-40-2) on peut découper une URI en trois parties :

- Schéma : On commence toujours par définir la famille ou schéma de l'URI. Le bien connu https:// indique que l'on définit une adresse de la famille [HyperText Transfer Protocol](#page-48-21) [Secure \(HTTPS\).](#page-48-21) Il en existe d'autres, comme ftp:// pour accéder à une ressource utilisant le protocole [File Transfer Protocol \(FTP\).](#page-48-22)
- [Uniform Resource Locator \(URL\)](#page-49-3) : C'est la partie de l'URI qui sert à localiser le fournisseur de la ressource. En [HTTP,](#page-48-1) c'est donc le nom du domaine ou site web qui héberge la ressource identifiée. Le protocole [Domain Name System \(DNS\)](#page-48-23) a notamment pour rôle de convertir les URL (interprétables par les humain·es) en adresses [IP](#page-48-14) (interprétables par les routeurs du net). C'est donc un protocole très important sur Internet.
	- Par abus de langage, on utilise souvent le terme « URL » pour désigner une URI.
- [Uniform Resource Name \(URN\)](#page-49-4) : Identifie une ressource au sein d'un domaine. On a déjà utilisé l'URN / , la racine du domaine, en fabriquant la requête HTTP GET / HTTP/1.1 . L'URN peut contenir plusieurs parties :
	- L'identifiant de la ressource à proprement parler ;
	- Ses paramètres après un point d'interrogation ?, pour préciser la requête ;
	- Une ancre commençant par un dièse #, pour désigner un endroit précis au sein de la ressource. On voit dans la figure [7](#page-40-2) que sur le moteur de recherche www.ecosia.org , la ressource /search prend en paramètre q=request . La variable q contient donc la requête de recherche de l'utilisateur·ice. Sur le lien Moodle, on voit une ancre : #TP1 ; l'URI représente une section précise d'un cours.

Les URI couplées aux *hyperliens* HTML forment le système *[hypertexte](https://fr.wikipedia.org/wiki/Hypertexte)*, qui fait toute la superbe de la navigation sur Internet—comparé par exemple à la navigation par références bibliographiques dans des livres. Le plaisir que l'on peut prendre à « se perdre sur Wikipédia » tient pour beaucoup à ce mode d'exploration qui encourage la sérendipité <sup>[9](#page-41-0)</sup>.

Requête Comme nous l'avons déjà vu, une requête HTTP envoyée par un client est constituée en premier lieu d'une ligne d' en-tête, par exemple GET /index.html HTTP/1.1 . Cette ligne se décompose en trois partis : le « verbe » HTTP, l'adresse de la ressource requêtée, et la version de HTTP utilisée par la requête. Dans le cadre de ce TP, nous ne verrons que le verbe GET , qui indique qu'on cherche à récupérer une ressource—mais il en existe d'autres, comme POST (pour envoyer des informations) ou DELETE (pour en supprimer). Le serveur web étant en charge d'un domaine (identifié par une [URL\)](#page-49-3), il ne reçoit de l'adresse de la ressource que son [URN.](#page-49-4)

Après cette première ligne d'en-tête, viennent divers paramètres qui ajoutent de l'information ou spécifient la requête, dont :

- Host: Déjà abordé, il spécifie le domaine que souhaite joindre le client (plusieurs domaines pouvant être hébergés sur une même machine.
- User-Agent: Ce champ apporte de l'information sur le client : son navigateur et sa version, son système d'exploitation et sa version, etc. Très important dans les années 2000, à l'époque ou des navigateurs comme Internet Explorer et Firefox n'interprétaient pas du tout HTML de la même manière ; la grande quantité d'information partagée par le User-Agent pose aujourd'hui des problèmes de vie privée.

Il est commun d'inclure la valeur de ce champ dans les logs conservés par le serveur, puisqu'il apporte des informations supplémentaires sur l'origine de la requête.

Accept-Language: Ce champ renseigne la langue du contenu attendue par le client. C'est grâce à ce champ que les pages web sont parfois automatiquement traduites dans notre langue (celle qui

<span id="page-41-0"></span><sup>9.</sup> On peut définir « sérendipité » comme le fait de faire d'heureuses découvertes en se promenant au hasard.

<span id="page-42-2"></span>est configurée sur notre système).

Accept: Ce champ renseigne le type de contenu attendu par le client. On ne va pas en faire grand cas ici, mais on peut souhaiter recevoir la même information formatée dans différents formats : HTML si l'on est dans un navigateur, ou JSON/XML si l'on utilise un logiciel pour accéder au même service. Par exemple, l'application de communication WhatsApp est accessible via un navigateur web, et via une application mobile.

Réponse La réponse du serveur démarre elle aussi par un en-tête, qui commence par une ligne du type HTTP/1.1 200 OK . Après la version de HTTP parlée par le serveur, on voit apparaître le code de statut, qui décrit comment s'est passée la requête. On connaît souvent l'inénarable code d'erreur « 404 not found ».

Le consortium en charge du standard HTTP, le W3C, a [défini une liste](https://www.w3.org/Protocols/HTTP/HTRESP.html) de *status codes* correspondant aux différents scenarii possibles. Pour une version plus moderne de cette liste, on peut se référer à la documentation de Mozilla [sur le sujet.](https://developer.mozilla.org/fr/docs/Web/HTTP/Status) Ces codes ont été repris dans les diverses spécifications de HTTP et sont classés par type de réponse : succès (2xx), redirections (3xx), erreurs client (4xx) et erreurs serveur (5xx). Les codes les plus courants sont :

200 - OK Tout s'est bien passé, la page a été trouvée et est retournée avec la requête.

- 401 Unauthorized Non autorisé. La resource nécessite des privilèges que la requête ne fournit  $\rm{pas}^{\,10}.$  $\rm{pas}^{\,10}.$  $\rm{pas}^{\,10}.$
- 403 Forbidden Interdit. L'accès à la resource est interdit. Utiliser une authentification n'aidera pas.
- 404 Not Found La resource demandée n'a pas été trouvée.

500 - Internal Error Le serveur a rencontré un problème qui l'empêche de traiter la requête.

- 501 Not implemented Le serveur ne fournit par le service demandé.
- La suite de l'en-tête contient divers champs, dont les deux plus importants sont :
- Content-Length La taille de la ressource en octets. Le client en a impérativement besoin pour savoir quand arrêter de lire sur sa socket TCP.
- Content-Type Comme nous le verrons lors du TP, HTTP attend que l'on renseigne le type des ressources transmises, sans quoi le client ne sait pas quoi en faire.

Fonctionnement d'un serveur web Un serveur HTTP est en charge de la réception et du traitement des requêtes client au sein d'un domaine identifié par une [URL](#page-49-3) (i.e. d'un site web). Il reçoit uniquement des [URN,](#page-49-4) en première ligne de chaque requête HTTP (juste après le type de requête, e.g. GET ). Il peut renvoyer une variété de réponses au client, notamment pour gérer des cas d'erreur. Du contenu est souvent renvoyé en plus de l'en-tête de réponse—parfois dynamique ,comme nous l'avons vu avec l'exemple du moteur de recherche.

Le fonctionnement général du traitement de requêtes par un serveur web est représenté en figure [8.](#page-42-1) Dans le cadre du TP, nous allons réaliser un « simple » serveur de fichiers. Sauf exception, l'exposé va donc recommencer à utiliser « ressource » et « fichier » indifféremment. Détaillons les étapes présentés en figure [8](#page-42-1) :

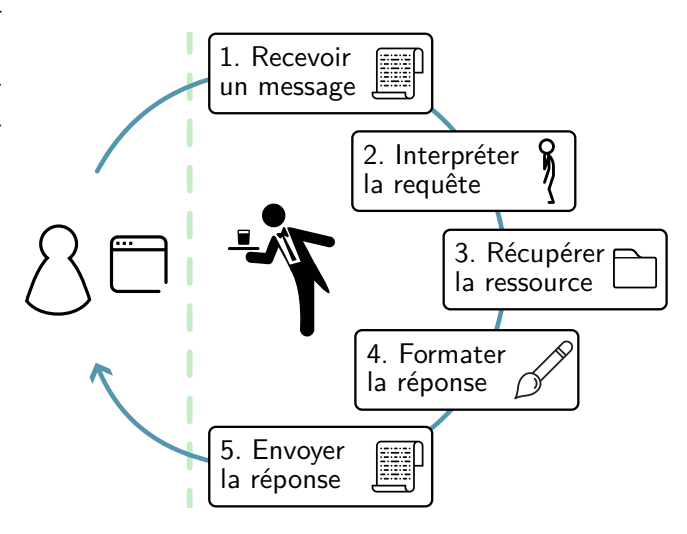

<span id="page-42-1"></span>Figure 8 – Étapes générales du traitement d'une requête par un serveur web

<span id="page-42-0"></span><sup>10.</sup> En général, cela implique d'utiliser un en-tête Authorization.

- <span id="page-43-2"></span>1. Recevoir un message Comme vu au TP2, un serveur web doit être à l'écoute de nouvelles connexions TCP, accepter celle de son nouveau client, et lire la socket pour récupérer sa requête.
- 2. Interpréter la requête Une fois la requête reçue, encore faut-il la comprendre. Le serveur, connaissant le protocole, s'attend à lire une requête HTTP bien formée. Si tel est le cas, il en extrait une représentation utile à la suite de son programme (on utilisera un dict() Python). Sinon, il passe directement à l'étape 4, et prépare un message d'erreur.
- 3. Récupérer la ressource Notre serveur ne sachant que fournir des fichiers, il ne répondra qu'aux requêtes GET , et ira chercher sur son système le fichier correspondant à l'URN requêtée. Cette étape d'accès au système de fichiers comporte quelques difficultés :
	- Traduire la bonne adresse du fichier sur disque à partir de l'URN ;
	- Gérer les cas d'erreurs : fichier non existant, ou à l'accès interdit.

Un serveur plus avancé que notre serveur de fichiers pourrait ici effectuer d'autres opérations, comme ajouter des informations sur les disques ou les bases de données du serveur (un nouveau billet de blog, une transaction bancaire...), ou encore générer un contenu dynamique en interrogeant ses bases de données.

- 4. Formater la réponse Une fois le fichier récupéré (ou l'erreur émise), il ne reste plus qu'à l'emballer dans un beau message HTTP, en utilisant le code de statut et les champs d'en-tête appropriés.
- 5. Envoyer la réponse Il ne reste plus qu'à envoyer, dans la socket de la connexion avec le client : l'en-tête que l'on vient de fabriquer, une ligne vide, et la ressource. Dans notre cas, on ferme ensuite la socket, pour retourner attendre de nouvelles connexions.

Rappelons que c'est une façon de procéder très inefficace : mettre en place une connexion TCP prend du temps, et il serait donc plus pertinent de conserver cette socket ouverte en prévision de nouveaux échanges avec le même client  $11$ . Nous expliquions plus haut que la version  $HTTP/2$ avait notamment pour but d'améliorer les performances de la sorte.

### <span id="page-43-0"></span>3.2 Préparation du projet

Nous vous fournissons un projet Python nommé « myserver » contenant plusieurs fichiers Python ; certains sont complets et d'autres ne contiennent que les signatures des fonctions. Ce sera à vous de remplir ces derniers, en implémentant les fonctions vides. Le projet fourni est exécutable, c'est à dire qu'on le lancer avec : python -m myserver ARGS .

Dans l'immédiat les fichiers complets sont les suivants :

- \_\_main\_\_.py est le point d'entrée du programme quand il est lancé comme exécutable (comme ci-dessus). Il ne contient qu'un import, et un appel à l'analyse de la ligne de commande avec cli.main() .
- \_\_init.py\_\_ définit les fonctions du module disponibles quand on importe notre projet sour forme de bibliothèque ( import myserver ) : aucune, puisque nous écrivons un exécutable, pas une bibliothèque.
- cli.py contient la mécanique pour exécuter notre serveur en ligne de commande. Cela revient à traiter les paramètres de ligne de commande avec argparse , puis à appeler la suite du programme : ici server.serve(...) .
- date.py contient l'utilitaire de gestion de dates, vu dans le TP1.
- http.py contient des informations spécifiques au protocole HTTP, dont on aura besoin par la suite.

Vous aurez à compléter, tout au long de ce TP, les fichiers suivants :

— server.py pour la mécanique de gestion des connexions avec les clients. Seule la fonction serve(...) est déjà rédigée : elle crée une *socket* de serveur, et accepte les connexions client. — file.py pour la gestion des opérations sur le système de fichier.

<span id="page-43-1"></span><sup>11.</sup> En effet, une requête HTTP ne vient (presque) jamais seule : une fois que notre client aura récupéré une page HTML, nul doute qu'il voudra obtenir les fichiers [CSS](#page-48-3) & [JS](#page-48-18) associés, ainsi que toutes les images dont nous avons ponctué notre page.

- http\_request.py pour l'analyse des requêtes. Fonctions à implémenter : parse\_request , parse\_request\_head , parse\_request\_params .
- log.py pour consigner sur la sortie standard les actions effectuées (requêtes services, ressources fournies, etc.).

#### $\mathscr F$  Exercice 3.1 : Préparer le projet

- 1. Téléchargez l'archive contenant l'arborescence de projet, et extrayez-la dans un nouveau sousrépertoire de ~/dev/ nommé « serveur\_web ».
- 2. Initialisez votre projet comme vu dans les chapitres précédents :
	- (a) Créez et activez l'environnement virtuel :
		- python3 -m venv venv/
		- source venv/bin/activate
	- (b) Installez pdm , et initialisez des dépendances :
		- pip install pdm
		- pdm install
	- (c) Installez le projet de développement dans votre environnement : pip install --editable .
	- (d) Vérifiez que pytest est installé et exécutez les tests.

Nous constatons que de nombreux tests ne passent pas :

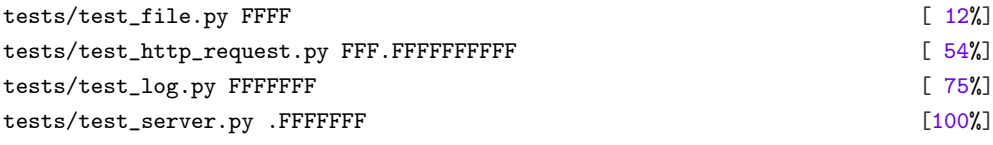

Notez que nous pouvons d'ores et déjà utiliser un navigateur pour tester notre serveur—bien que ses fonctions ne soient que très basiques pour le moment : il ne fait qu'accepter une connexion.

 $\triangle$  Exercice 3.2 : Utiliser un navigateur pour se connecter

1. Dans un terminal, en prenant soin d'avoir activé votre environnement virtuel, placez-vous dans le répertoire contenant votre projet et exécutez le module :

```
$ python -m myserver
usage: myserver [-h] -p PORT -r ROOT
myserver: error: the following arguments are required: -p/--port, -r/--root
```
La commande d'aide (définie dans le fichier cli.py, allez y jeter un oeil) nous indique quelles sont les options à passer au module pour qu'il s'exécute correctement. Pratique !

2. Ré-exécutez la commande en spécifiant le port 8000, et en fournissant en tant que racine (root) le répertoire tests/resources/www/ .

Lancez votre navigateur préféré (e.g. Mozilla Firefox) et pointez-le sur l'adresse [http://](http://localhost:8000/) [localhost:8000/](http://localhost:8000/). Que voyez-vous ?

3. Notez vos observations dans votre fichier README (et n'oubliez pas de faire un commit, bien sûr !).

La plupart des navigateurs permettent de visualiser les requêtes transmises et reçues. Pour Firefox par exemple, la fonctionnalité « Web Developer Tools » affiche beaucoup d'informations sur le traitement

de la page, et offre notamment un onglet « Réseau » permettant de voir les requêtes associées à la page affichée. À ce stade, nous pouvons voir qu'il n'y a pas grand chose, et notamment pas de code de statut :

| Status | Method Domain |                  | <b>File</b> | Initiator | Type | Transferred | Size <sup>1</sup> |
|--------|---------------|------------------|-------------|-----------|------|-------------|-------------------|
|        | <b>GET</b>    | C localhost:8000 |             | document  |      |             |                   |
|        |               |                  |             |           |      |             |                   |

Figure 9 – Liste des requêtes dans Firefox.

Implémentation des fonctions du serveur La fonction serve() du fichier server.py est déjà implémentée. Elle ouvre un socket sur un port donné, puis lorsqu'elle reçoit une connexion, la passe aussitôt à la fonction handle\_client() , qui sera en charge de lire le socket, appeler la fonction prepare\_resource() pour fournir la réponse adaptée, puis clore le socket.

La fonction prepare\_resource() va générer un contenu (par exemple un texte, assorti de son Content-Type et d'un status code), puis appeler la fonction prepare\_reply() pour enrober la réponse correctement (i.e. inclure les headers).

Dans un premier temps, nous nous contenterons de toujours renvoyer la même chaîne de caractères, avec un status code de succès 200, quelque soit la requête d'entrée.

#### $\triangle$  Exercice 3.3 : Implémentation d'une réponse minimale

Editez le fichier server.py pour implémenter ses fonctions. Appuyez-vous sur la documentation fournie dans le script pour vous aider à comprendre ce que chaque fonction fait précisément.

— Implémentez prepare\_reply() , en faisant appel aux fonctions get\_http\_code() définie

dans http.py et now\_rfc2616() définie dans date.py .

— Implémentez prepare\_resource() , en faisant appel à prepare\_reply() .

— Implémentez handle\_client() , en faisant appel à prepare\_resource() .

Lorsque vous avez implémenté une fonction, ré-exécutez les tests pour valider les améliorations, puis passez à la suivante.

Certains tests passent mieux à présent :

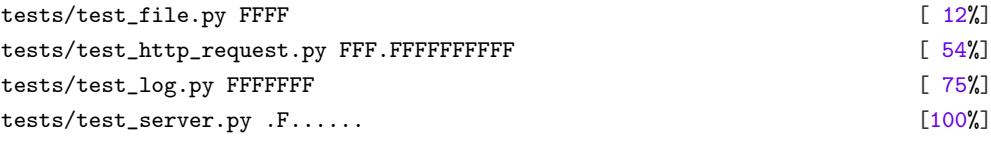

Re-exécutez notre module, puis pointez à nouveau votre navigateur vers l'URL servie. L'affichage de la page n'a pas changé, mais nous pouvons voir maintenant que les status code sont remplis :

#### <span id="page-45-0"></span>3.3 Gestion des requêtes

Nous allons maintenant analyser et interpréter les requêtes reçues du client (étape 2. de la figure [8\)](#page-42-1). Vous aurez à implémenter les fonctions du fichier src/myserver/http\_request.py , afin que tous les tests du fichier tests/test\_http\_request.py passent.

Il s'agira ensuite de modifier la fonction handle\_client() du fichier src/myserver/server.py pour appeler la fonction parse\_request() lors de la réception d'une requête, pour en extraire tous les champs et mieux répondre au client.

<span id="page-46-1"></span>

| Sta     |            | Me   Domain          | File                      | Initiator      | Type | Transferred      | Size  | $\mathbb{P}\mathbb{I}$<br>Cookies<br>Timings<br>Headers<br>Request<br>Response                                                                                                    |
|---------|------------|----------------------|---------------------------|----------------|------|------------------|-------|----------------------------------------------------------------------------------------------------|
| 200     | <b>GET</b> | a localhos /         |                           | document       | html | 157 <sub>B</sub> | 12B   | <b>Block Resend</b><br>Filter Headers                                                                                                    |
| 404     | <b>GET</b> | localhos favicon.ico |                           | FaviconLoa     | html | cached           | 152 B | GET http://localhost:8000/                                                                                                    |
|         |            |                      |                           |                |      |                  |       | 200 OK (?)<br><b>Status</b><br>HTTP/1<br>Version<br>Transferred<br>157 B (12 B size)<br>Request Priority<br>Highest                                                                                                    |
|         |            |                      |                           |                |      |                  |       | Raw $\bullet$<br>$\blacktriangleright$ Response Headers (145 B)                                                                                                    |
|         |            |                      |                           |                |      |                  |       | Content-Length: 12<br>$\odot$<br>Content-Type: text/html<br>(2)<br>Date: Fri, 08 Mar 2024 08:23:44 GMT<br>(2)<br>Server: RegardeMamanJeFaisUnServeurWeb/0.1<br>(?)                                                                                           |
|         |            |                      |                           |                |      |                  |       | Raw $\bullet$<br>Request Headers (442 B)                                                                                                    |
|         |            |                      |                           |                |      |                  |       | Accept: text/html,application/xhtml+xml,application/xml;q=0.9,image/avif,image/webp,*/*;q=0.8<br>(2)<br>Accept-Encoding: gzip, deflate, br<br>(?)<br>Accept-Language: en-GB,en;q=0.5<br>(2)<br>Connection: keep-alive<br>$\circledR$<br>(2)<br><b>DNT: 1</b> |
| $\odot$ | 2 requests |                      | 164 B / 157 B transferred | Finish: 108 ms |      | load: 57 ms      |       | Host: localhost:8000<br>(2)                                                                                                    |

Figure 10 – Liste des requêtes dans Firefox avec les status code et les headers.

Lorsque nous recevons la requête du client, il nous faut l'analyser pour en extraire les informations qui nous intéressent et les stocker dans une structure de données. Celle-ci comprendra deux éléments (catégories) : head définit l'action à mener (typiquement un GET ) et la ressource demandée, et params liste les options envoyées par le client. La fonction parse\_request retournera par exemple le dictionnaire suivant après avoir interprété une requête d'un navigateur classique (Firefox sous Debian)  $^{12}$  $^{12}$  $^{12}$  :

```
{
  'head': {
    'verb': 'GET',
    'resource': '/index.html'
  },
  'params': {
    'Host': 'localhost:8000',
    'User-Agent': 'Mozilla/5.0 (X11; Linux x86_64; rv:109.0) Gecko/20100101 Firefox/115.0',
    'Accept': 'text/html,application/xhtml+xml,application/xml;q=0.9,image/avif,image/webp,*/*;q=0.8',
    'Accept-Language': 'en-GB,en;q=0.5',
    'Accept-Encoding': 'gzip, deflate, br',
    'Connection': 'keep-alive'
  }
}
```
Le sous-dictionnaire 'head' contient deux informations issues de la première ligne de la requête : le « verbe » et l'identifiant de la ressource (son [URN\)](#page-49-4). Comme déjà expliqué section [3.1,](#page-40-1) nous ne traiterons que les commandes GET , qui permettent de récupérer du contenu—typiquement une page web, avec ses images, ses feuilles CSS, et ses scripts.

Le sous-dictionnaire 'params' contient les paramètres issus des lignes suivantes de la requête. Ces paramètres apportent de l'information sur le client, ou précisent la requête, comme expliqué précédemment.

### $\triangle$  Exercice 3.4 : Implémentation de la gestion des requêtes

Editez le fichier http\_request.py pour implémenter toutes les fonctions.

— Implémentez parse\_request() , en faisant appel aux fonctions parse\_request\_head() et parse\_request\_params() .

<span id="page-46-0"></span><sup>12.</sup> Nous avons enlevé quelques lignes par souci de visibilité.

— Implémentez parse\_request\_head() .

— Implémentez parse\_request\_params() .

Notez qu'en cas de mauvaise requête (requête vide ou malformée), nous voulons remonter une exception (utiliser raise ...).

Lorsque vous aurez fini, les tests associés au fichier http\_request.py doivent passer :

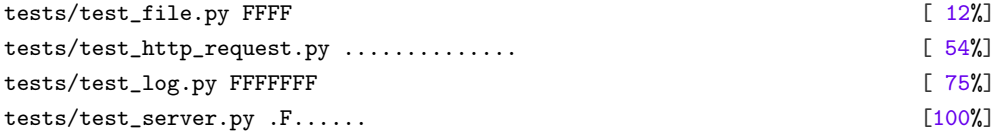

### <span id="page-48-24"></span><span id="page-48-0"></span>Glossaire

<span id="page-48-17"></span>API Application Programming Interface. [33,](#page-32-1) [35,](#page-34-0) [36](#page-35-1)

- <span id="page-48-19"></span>beta Une version beta d'un logiciel ou d'un protocole est une version non finalisée, publiée pour démonstration. Une version alpha est encore moins finalisée, et pas forcément publiée.. [41](#page-40-3)
- <span id="page-48-11"></span>bit Plus petite unité d'information numérique, ne pouvant prendre que deux valeurs : zéro ou un.. [23](#page-22-2)

<span id="page-48-5"></span>CI Continuous Integration. [4,](#page-3-0) [12,](#page-11-1) [19,](#page-18-2) [20,](#page-19-2) [49](#page-48-24)

<span id="page-48-3"></span>CSS Cascading Style Sheets. [3,](#page-2-1) [41,](#page-40-3) [44](#page-43-2)

<span id="page-48-23"></span>DNS Domain Name System. [42](#page-41-1)

<span id="page-48-25"></span>FAI Fournisseur d'Accès à Internet. [49](#page-48-24)

<span id="page-48-4"></span>forge Par analogie avec la métallurgie, la forge est l'endroit où les développeur·euses se retrouvent pour développer des outils. Elle est notamment constituée d'un système de gestion de version logiciel (e.g. git), d'un système de discussion, de suivi des tickets, d'une [CI,](#page-48-5) etc. [3,](#page-2-1) [4,](#page-3-0) [25,](#page-24-3) [29,](#page-28-1) [33](#page-32-1)

<span id="page-48-22"></span>FTP File Transfer Protocol. [42](#page-41-1)

<span id="page-48-2"></span>HTML HyperText Markup Language. [3,](#page-2-1) [18,](#page-17-1) [41](#page-40-3)

<span id="page-48-1"></span>HTTP HyperText Transfer Protocol. [3,](#page-2-1) [16,](#page-15-1) [24,](#page-23-1) [25,](#page-24-3) [41,](#page-40-3) [42](#page-41-1)

<span id="page-48-21"></span>HTTPS HyperText Transfer Protocol Secure. [42](#page-41-1)

<span id="page-48-9"></span>Internet Ensemble des réseaux [IP](#page-48-14) interconnectés mondialement par de nombreux [routeurs,](#page-48-10) câbles de cuivre et fibres optiques. Internet (ou simplement « le net ») est une infrastructure de communication numérique aujourd'hui majeure, qui est née dans les années 1970. [22,](#page-21-5) [49](#page-48-24)

<span id="page-48-14"></span>IP Internet Protocol. [23,](#page-22-2) [42,](#page-41-1) [49](#page-48-24)

<span id="page-48-18"></span>JS Javascript. [41,](#page-40-3) [44](#page-43-2)

<span id="page-48-13"></span>MAC Media Access Control. [23](#page-22-2)

<span id="page-48-15"></span>NAT Network Address Translation. [24](#page-23-1)

<span id="page-48-6"></span>OS Operating System. [5,](#page-4-3) [25](#page-24-3)

<span id="page-48-8"></span>P2P Peer-to-peer. [22](#page-21-5)

- <span id="page-48-12"></span>protocole Ensemble de règles qui permettent à divers acteurs de se comprendre, de communiquer et d'effectuer diverses tâches collectivement. Ces règles sont spécifiées dans des documents appelés standards ou spécifications. Voir par exemple la spécification de [HTTP.](https://datatracker.ietf.org/doc/html/rfc7230) [23,](#page-22-2) [24](#page-23-1)
- <span id="page-48-20"></span>RFC L'organisme de standardisation Internet Engineering Task Force (IETF) publie les spécifications d'Internet sous le nom de Request For Comments (RFC). l'IETF faisant autorité dans le milieu, « RFC » en devient presque synonyme de « spécification ».. [41](#page-40-3)
- <span id="page-48-10"></span>routeur Ordinateur spécialisé dans la transmission de paquets [IP.](#page-48-14) On connaît bien celui qui relie notre domicile à [Internet,](#page-48-9) moins ceux qui relient les domiciles d'un [Fournisseur d'Accès à Internet](#page-48-25) [\(FAI\)](#page-48-25) entre eux, et les [FAI](#page-48-25) entre eux. Par bien des aspects, ce sont les routeurs qui permettent à Internet de fonctionner, en routant inlassablement les messages que l'on s'y envoie. [22,](#page-21-5) [49](#page-48-24)
- <span id="page-48-16"></span>socket Prise ou connecteur. Ce terme est très utilisé en réseau (e.g. socket TCP) pour désigner, une fois une connection établie, le connecteur utilisé pour lire et recevoir des données. [33,](#page-32-1) [52](#page-51-1)

<span id="page-48-7"></span>SSH Secure SHell. [10](#page-9-1)

<span id="page-49-1"></span>TCP Transmission Control Protocol. [24,](#page-23-1) [25,](#page-24-3) [41](#page-40-3)

- <span id="page-49-0"></span>UDP User Datagram Protocol. [24,](#page-23-1) [25](#page-24-3)
- <span id="page-49-2"></span>URI Uniform Resource Identifier. [41,](#page-40-3) [42](#page-41-1)
- <span id="page-49-3"></span>URL Uniform Resource Locator. [42,](#page-41-1) [43](#page-42-2)
- <span id="page-49-4"></span>URN Uniform Resource Name. [42,](#page-41-1) [43,](#page-42-2) [47](#page-46-1)

### <span id="page-50-0"></span>A Où trouver de l'aide

En fonction des cas, on trouve des réponses à nos questions soit dans le manuel Linux, soit dans la documentation du langage de développement qu'on utilise, soit sur des forums spécialisés.

#### <span id="page-50-1"></span>A.1 Aide syntaxique des commandes

La plupart des commandes Linux disposent d'une petite aide syntaxique, qu'on peut afficher en ajoutant le paramètre --help après la commande.

```
$ ls --help
Utilisation : ls [OPTION]... [FICHIER]...
Afficher des renseignements sur les FICHIERs (du répertoire actuel par défaut).
Trier les entrées alphabétiquement si aucune des options -cftuvSUX ou --sort
ne sont utilisées.
Les arguments obligatoires pour les options longues le sont aussi pour les
options courtes.
  -a, --all ne pas ignorer les entrées débutant par .
  [1, ..]
```
### <span id="page-50-2"></span>A.2 Manuel Linux pour les commandes

\$ man cp

La plupart des commandes Linux disposent d'un manuel très fourni et didactique. Si vous cherchez par exemple comment fonctionne la commande cp , vous trouverez tout ce qu'il vous faut en tapant man cp dans le terminal :

```
CP(1) Commandes de l'utilisateur CP(1) CP(1)
NOM
       cp - Copier des fichiers et des répertoires
SYNOPSIS
       cp [OPTION]... [-T] SOURCE CIBLE
       cp [OPTION]... SOURCE... RÉPERTOIRE
       cp [OPTION]... -t RÉPERTOIRE SOURCE...
DESCRIPTION
       Copier la SOURCE vers la CIBLE, ou plusieurs SOURCEs vers le RÉPERTOIRE.
       Les paramètres obligatoires pour les options de forme longue le sont aussi
       pour les options de forme courte.
       -a, --archive
              identique à -dR --preserve=all
       [.\,.]Pour vous déplacer dans le fichier, vous pouvez utiliser \lceil \uparrow \rceil, \lceil \downarrow \rceil, PageUp et PageDown.
```
Pour chercher une chaîne de caractères dans la doc, tapez  $\boxed{\phantom{a}}$  suivi de la chaîne, puis faites  $\boxed{\downarrow}$ . Pour vous déplacer à l'occurrence suivante/précédente de votre recherche, faites respectivement  $\lceil n \rceil / \lceil N \rceil$ .

#### <span id="page-50-3"></span>A.3 Documentation pour le développement

Tout comme vous, les développeurs d'un langage ou d'une bibliothèque documentent systématiquement leurs travail. Il est indispensable de lire la documentation pour bien utiliser un langage et ses bibliothèques. La documentation Python est d'ailleurs réputée pour sa grande qualité ; exemples :

<span id="page-51-1"></span>— Chapitre [Structures de données](https://docs.python.org/fr/3/tutorial/datastructures.html) : tout ce qu'il faut savoir sur les list, dict, etc.

— [Guide pratique : programmation avec les sockets](https://docs.python.org/fr/3/howto/sockets.html) : un tutoriel sur l'utilisation des [sockets](#page-48-16) TCP.

— [Documentation du module](https://docs.python.org/fr/3/library/socket.html) socket de la bibliothèque standard.

La documentation Python est aussi disponible directement depuis l'interpréteur :

```
$ python3
>>> help(list)
Help on class list in module builtins:
class list(object)
 | list(iterable=(), /)
 |
 | Built-in mutable sequence.
 |
 | If no argument is given, the constructor creates a new empty list.
 | The argument must be an iterable if specified.
 |
 | Methods defined here:
 |
 | __add__(self, value, /)
 | Return self+value.
 | [...]
```
Les mêmes raccourcis clavier que pour le manuel y sont utilisables (cf. plus haut).

#### <span id="page-51-0"></span>A.4 Et pour le reste, Internet et ses forums

On s'adresse directement à son moteur de recherche favori lorsque notre question est plus large ou vague. Quand on est devant une erreur dont on ne comprend pas le sens, c'est typiquement le premier réflexe à avoir.

Par exemple, si je ne comprends pas l'erreur que j'obtiens en utilisant socket.connect , je peux aller chercher sur Internet :

```
>>> import socket
>>> s = socket.socket(socket.AF_INET, socket.SOCK_STREAM)
>>> s.connect("www.python.org")
Traceback (most recent call last):
  File "<stdin>", line 1, in <module>
TypeError: connect(): AF_INET address must be tuple, not str
```
Copier-coller la ligne du TypeError m'amènera vite sur [un fil de discussion StackOverflow,](https://stackoverflow.com/questions/48651321/python-socket-error-af-inet-address-must-be-tuple-not-str) où on m'expliquera en anglais que la méthode socket.connect attend un tuple contenant deux éléments : socket.connect((adresse:str, port:int)) .